#### encuentro agesic 2018

**CONTINUIDAD DE LA TRANSFORMACIÓN:** aprendizaje permanente

#### Guías y modelos para trámites y servicios

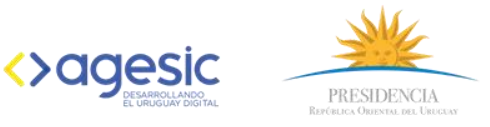

#### #agesic2018

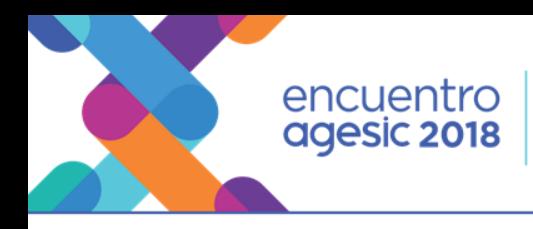

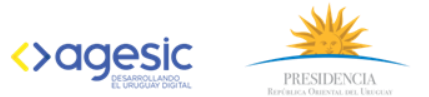

### Agenda

- 1 Objetivo y Alcance del Taller.
- 2 Guía de implantación.
- 3 Proceso de implantaciones.
- 4 Modelo de trámites.
- 5 Proceso de validación.
- 6 Ejercicio Practico Redmine.

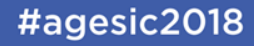

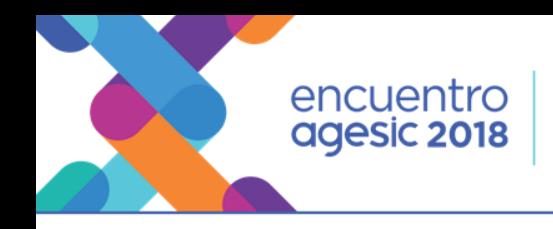

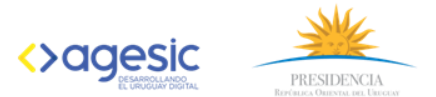

## Objetivos del Taller.

**CONTINUIDAD DE LA TRANSFORMACIÓN:** 

aprendizaje permanente

Compartir nuestra experiencia de la metodología utilizada para la implantación de los trámites en línea con calidad.

El proceso de implantación de trámites contempla el modelo de trámites en línea utilizando una herramienta informática.

#### Alcance

- Presentar los principales puntos de la guía de implantación de trámites.
- Presentar un resumen del modelo de trámites y su validación.
- Visualizar a través de un ejemplo practico la metodología utilizada en el proceso de implantación de trámites con calidad.

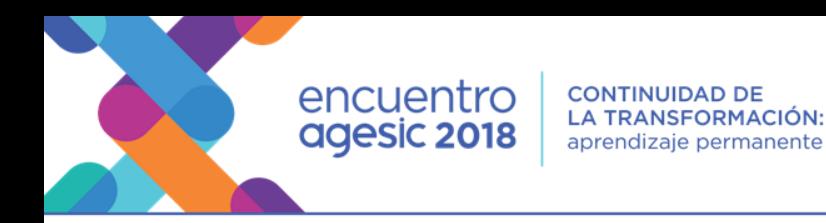

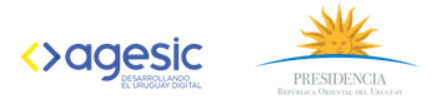

# ¿Qué es la Guía de implantaciones?

Es una guía de buenas prácticas para la implantación de trámites y servicios con calidad para la Ciudadanía.

### ¿Cuáles son los objetivo?

- Apoyar en la planificación de un proyecto en cuanto a la inclusión de las distintas actividades necesarias con respecto al proyecto y a la calidad del mismo.
- Apoyar en la simplificación y claridad del proceso a la hora de implementar los trámites, aportando lecciones aprendidas a lo largo de la experiencia de trámites en línea.
- Estandarizar soluciones de implantación de trámites en líneas en los distintos lugares que se implanten y Replicar las experiencias aprendidas durante el proceso de implantación de trámites en línea.

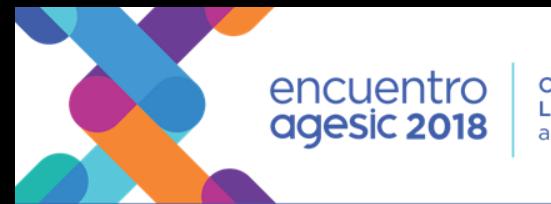

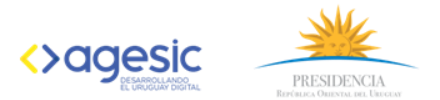

## Contenido de la Guía de implantaciones

- 1. Introducción.
- 2. Antecedentes.
- 3. Herramientas Disponibles.
- 4. Guía para la gestión de los proyectos de Implantación de Trámites en Línea.
- 5. Calidad de Tramites.
- 6. Atención a la Ciudadanía.
- 7. Comunicaciones.
- 8. Calidad de Software.
- 9. Seguridad.
- 10. Gestión del Cambio.
- 11.Gestión por Procesos.
- 12.Trazabilidad

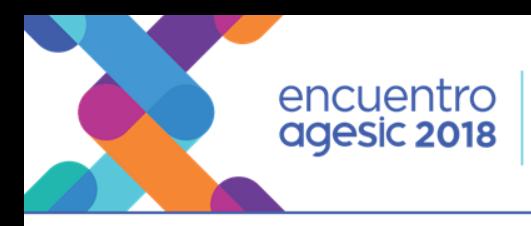

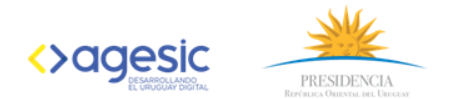

### Proceso de implantaciones

Para desarrollar un proceso teníamos que tener en cuenta como mínimo lo siguiente:

- Actividades propias del proceso de implantaciones de trámites.
- Actividades que tienen que ver con la validación del modelo de trámites.
- Conjunto de entregables obligatorios. (E01…E05).
- Flujo e interacciones entre las distintas actividades.
- Gestión de fechas.
- Gestión de interesados.

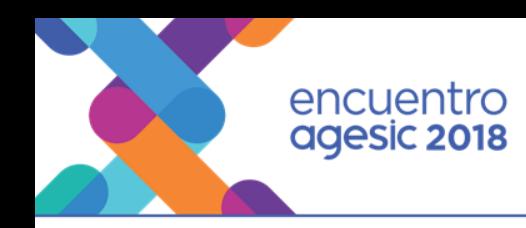

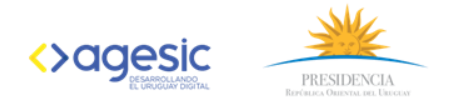

### GANTT de Implantaciones

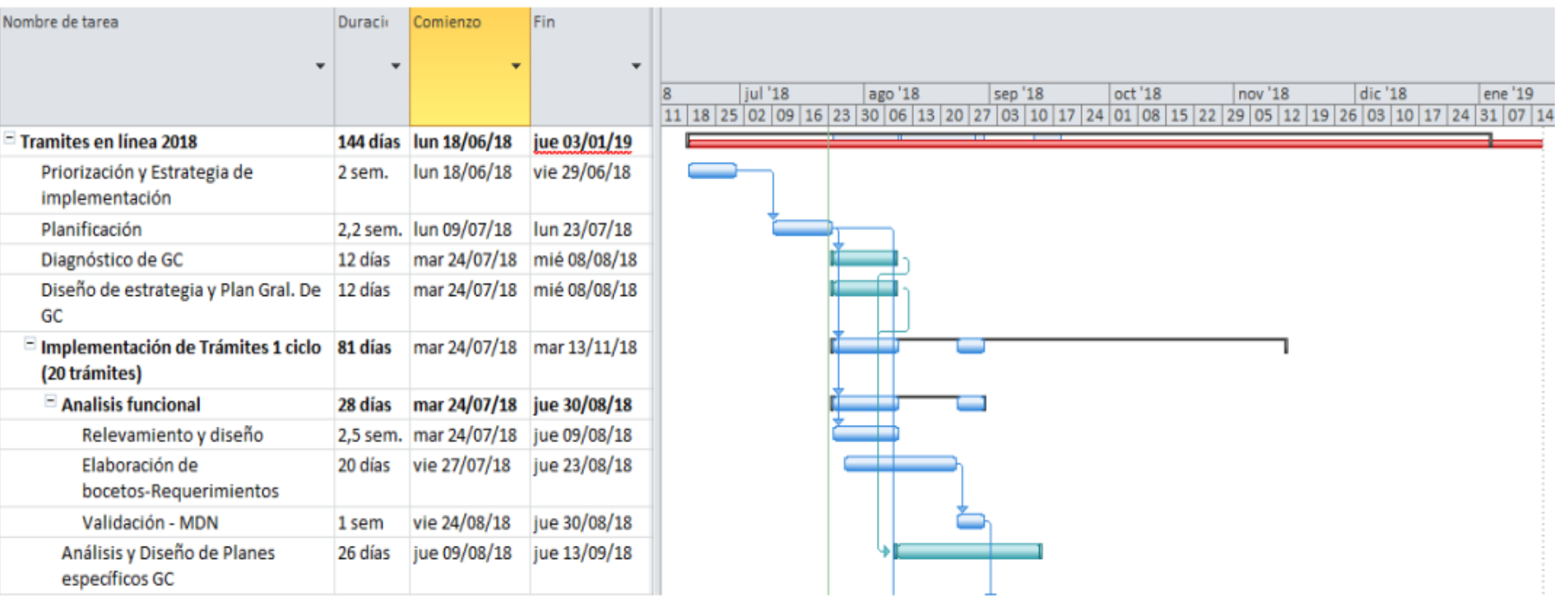

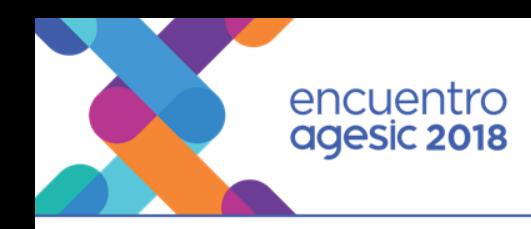

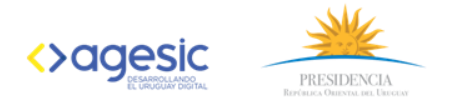

### GANTT de Implantaciones

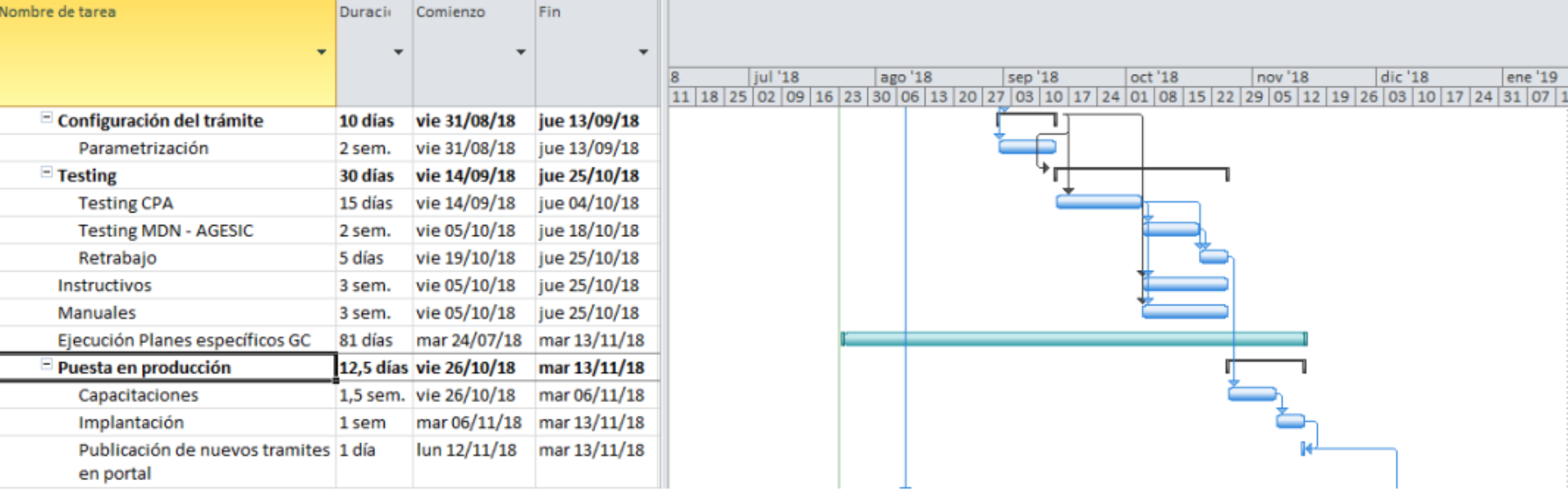

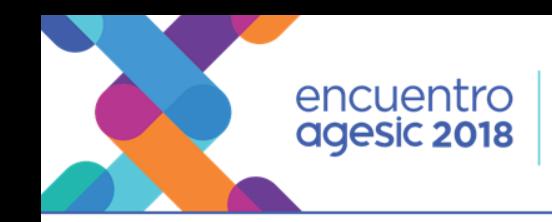

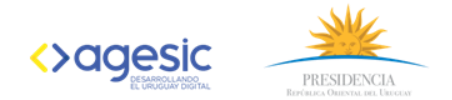

#### ¿Por qué tenemos la necesidad de sistematizar el proceso de Implantación de Trámites?

Para gestionar a través de una herramienta el proceso de implantación de trámites permitiendo:

- Registrar y centralizar toda la información obtenida del proyecto.
- Cumplir con el Modelo de Trámites.
- Gestionar las validaciones de los distintos interesados.
- Facilitar la obtención de métricas y visualizar el cumplimiento de las distintas etapas del proceso.
- Mejorar las comunicaciones entre los interesados.

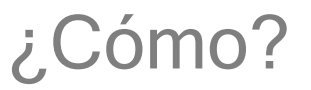

- Utilizamos una herramienta Informática Redmine
- Esta herramienta será accedida en forma controlada, a través de RedUy y/o VPN por todos los actores que intervienen en el proceso (en Agesic, organismos y empresas consultoras contratadas)

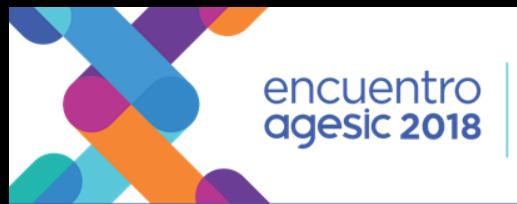

▶ PRESIDENCIA

▶ URSEA

☆

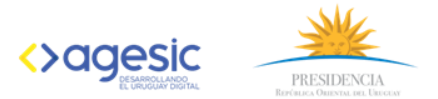

#### Gestión en Redmine de los trámites 2018

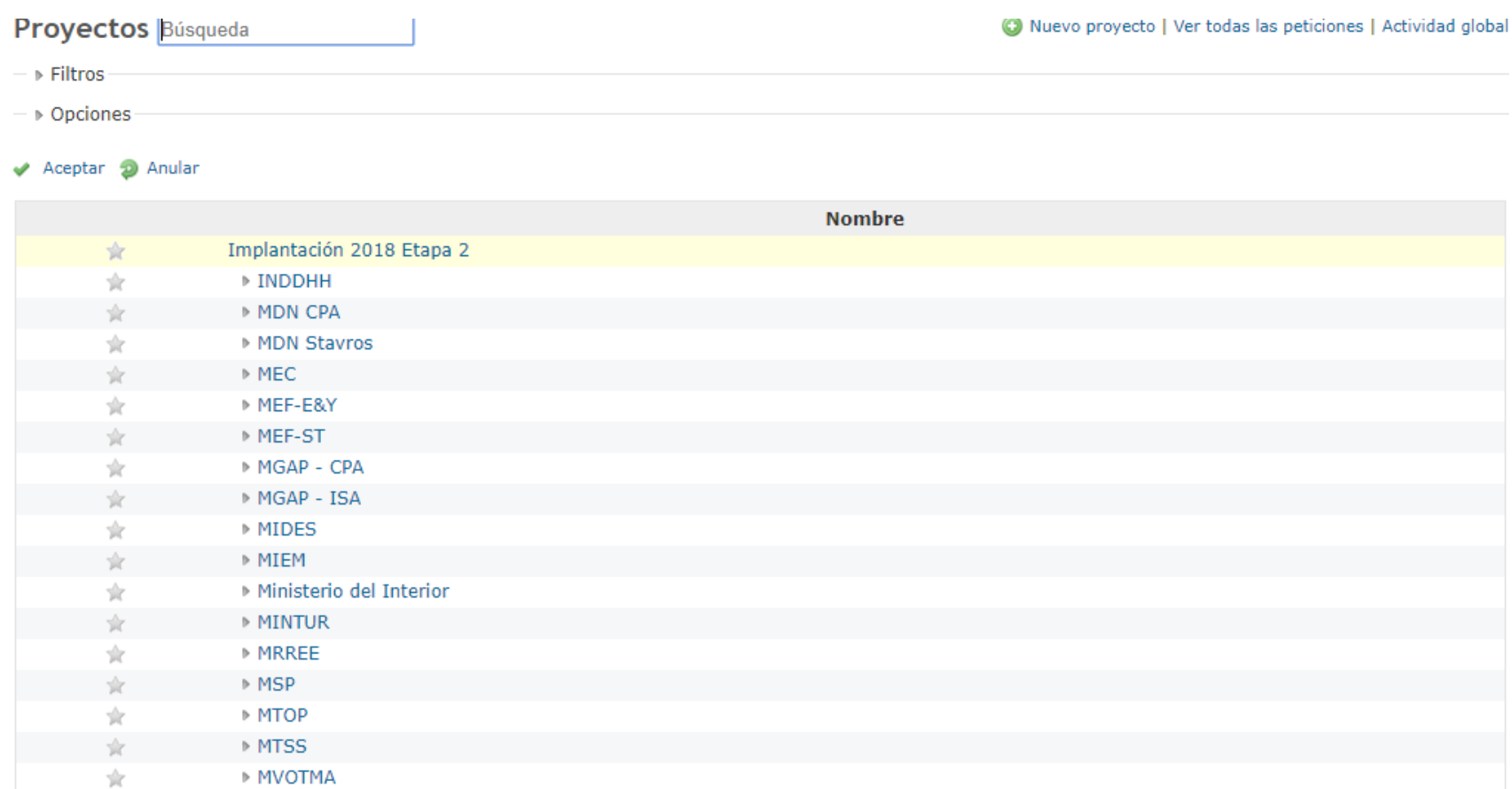

#agesic2018

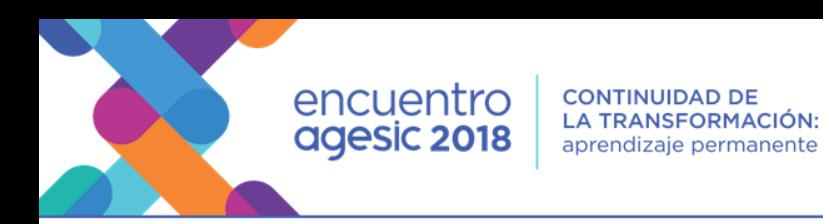

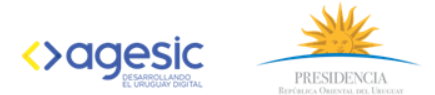

#### Algunas vistas de la de los proyectos a nivel Dirección

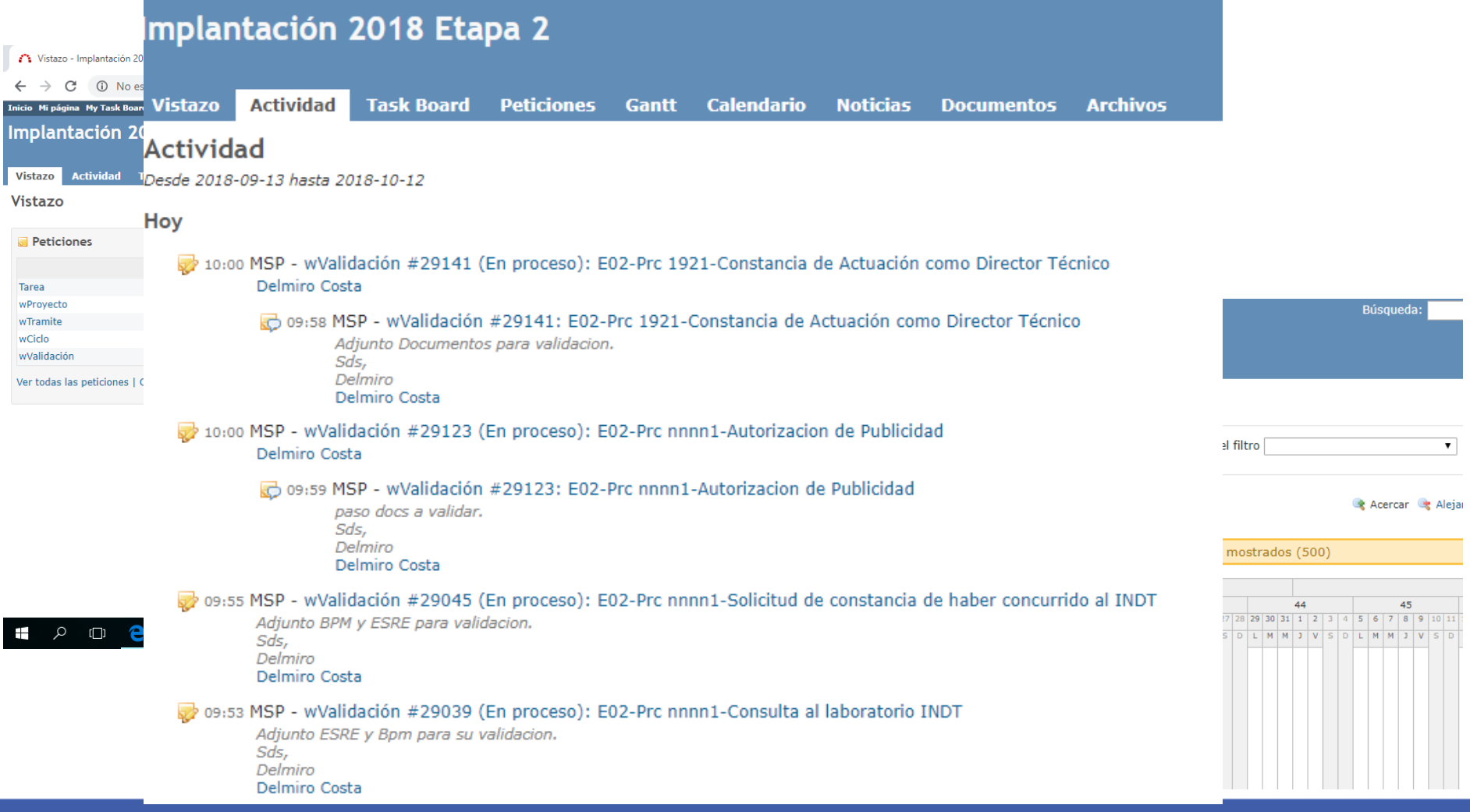

#agesic2018

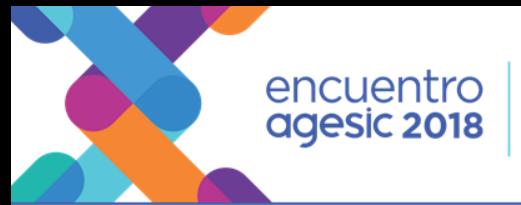

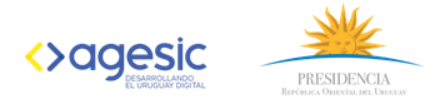

#### Rol Gerente de Proyectos en Redmine

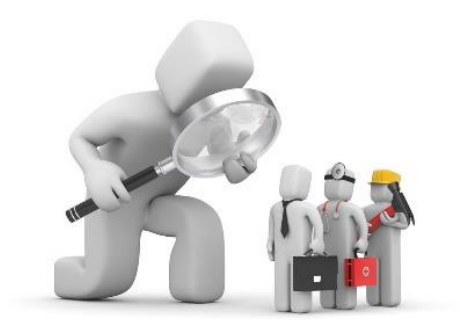

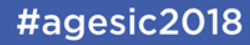

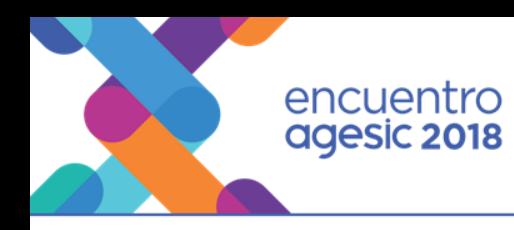

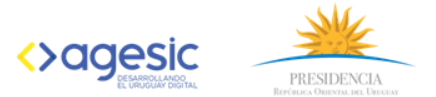

# **GANTT**

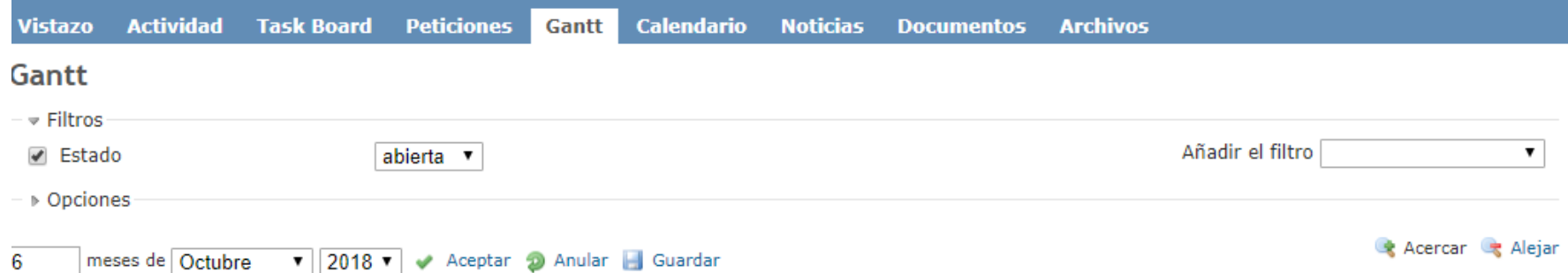

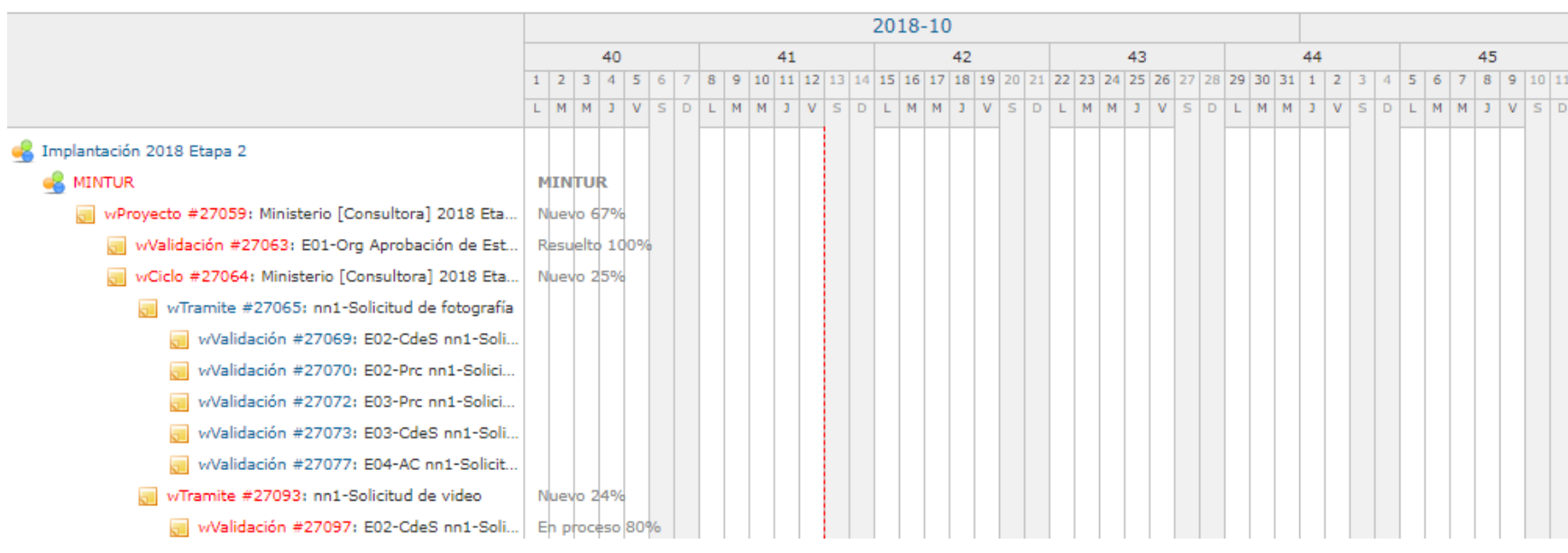

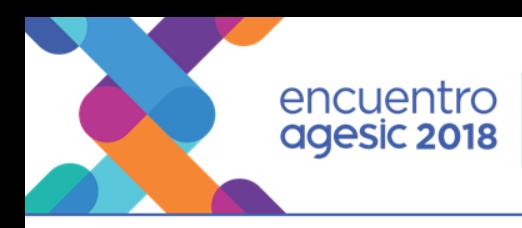

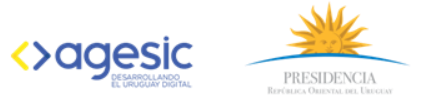

# **Bitácora de Actividades**

- co 09:57 MINTUR wValidación #27196: E02-CdeS nn1-Registro de apoderados Segun los cambios hablados con la consultora, adjunto nueva version de los documentos Gonzalo Mora
- to 09:56 MINTUR wValidación #27187: E02-Prc nn1-Solicitud de atención personalizada de Mesa de Entrada Segun los cambios hablados con la consultora, adjunto nueva version de los documentos Gonzalo Mora
- os:55 MINTUR wValidación #27186: E02-CdeS nn1-Solicitud de atención personalizada de Mesa de Entrada Segun los cambios hablados con la consultora, adjunto nueva version de los documentos Gonzalo Mora
- os:53 MINTUR wValidación #27177: E02-Prc nn1-Solicitud de atención personalizada de Asesoría de Registro de Op... Segun los cambios hablados con la consultora, adjunto nueva version de los documentos Gonzalo Mora
- ...) os:52 MINTUR wValidación #27176: E02-CdeS nn1-Solicitud de atención personalizada de Asesoría de Registro de O... Segun los cambios hablados con la consultora, adjunto nueva version de los documentos Gonzalo Mora
- o9:50 MINTUR wValidación #27156: E02-Prc nn1-Solicitud de atención personalizada de Asesoría de Folletería Segun los cambios hablados con la consultora, adjunto nueva version de los documentos Gonzalo Mora
	- o 09:49 MINTUR wValidación #27156: E02-Prc nn1-Solicitud de atención personalizada de Asesoría de Folletería Segun los cambios hablados con la consultora, adjunto nueva version de los documentos Gonzalo Mora
- os:47 MINTUR wValidación #27155: E02-CdeS nn1-Solicitud de atención personalizada de Asesoría de Folletería Segun los cambios hablados con la consultora, adjunto nueva version de los documentos Gonzalo Mora
- os:45 MINTUR wValidación #27110: E02-Prc nn1-Solicitud de atención personalizada de Asesoría Técnica Segun los cambios hablados con la consultora, adjunto nueva version de los documentos Gonzalo Mora
- os:44 MINTUR wValidación #27109: E02-CdeS nn1-Solicitud de atención personalizada de Asesoría Técnica Segun los cambios hablados con la consultora, adjunto nueva version de los documentos

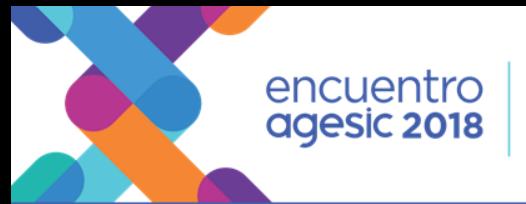

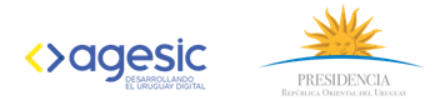

#### Rol de los Validadores en Redmine

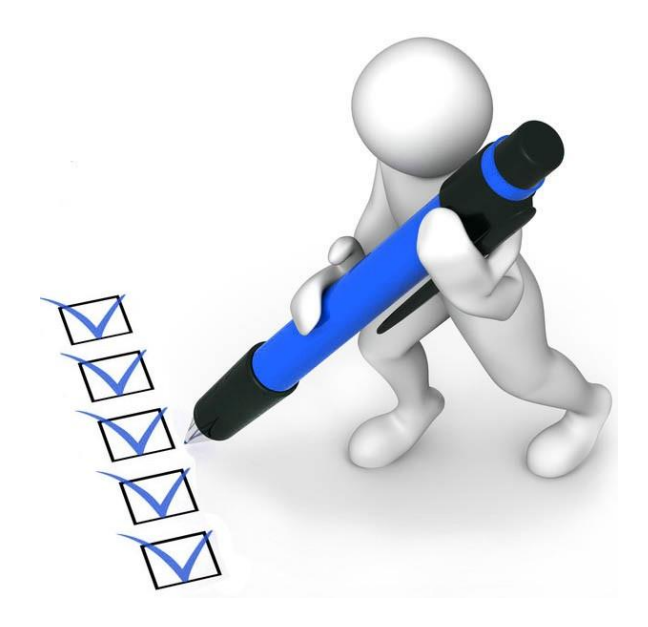

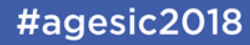

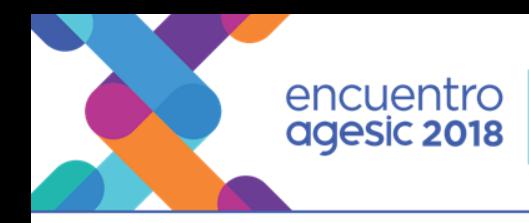

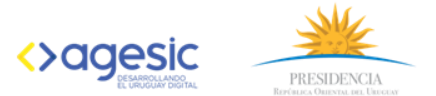

#### 1 - Notificación para validar vía correo electrónico.

#### redmine.tramites@agesic.gub.uy

 $para -$ 

La petición #26466 ha sido actualizada por Gonzalo Mora.

· Añadido Fichero Test Validaciones.docx

Adjunto el documento a validar

#### wValidación #26466: E01-Org-Plan de Trabajo MinTur 2018 Etapa 1

- · Autor: Gonzalo Mora
- · Estado: Sin Analizar
- · Prioridad: Normal
- · Asignado a: TestCW
- · Categoría:
- · Versión prevista:
- · Tipo de Validación: Organismo
- · Resultado de Validación:
- · Organismo: Ministerio de Turismo
- Año: 2018
- $\bullet$  Ciclo: 1
- $\bullet$  Etapa: 2
- · Nombre del trámite: 1
- · URL del trámite en testing:
- · URL del trámite en producción:
- · Id. del Trámite: 1

2 - Click en wValidación.......(hipervínculo).

13:06 (hace 1 hora) 53

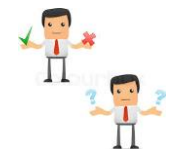

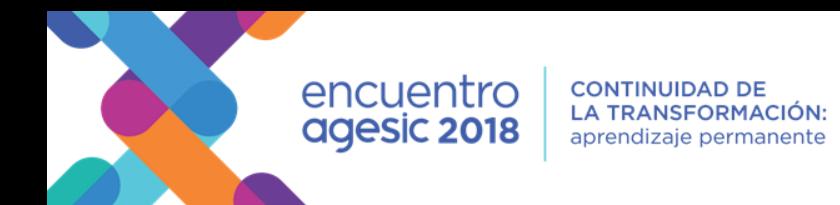

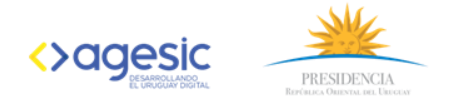

#### 3 - Ingreso a Redmine (si ya no esta logueado).

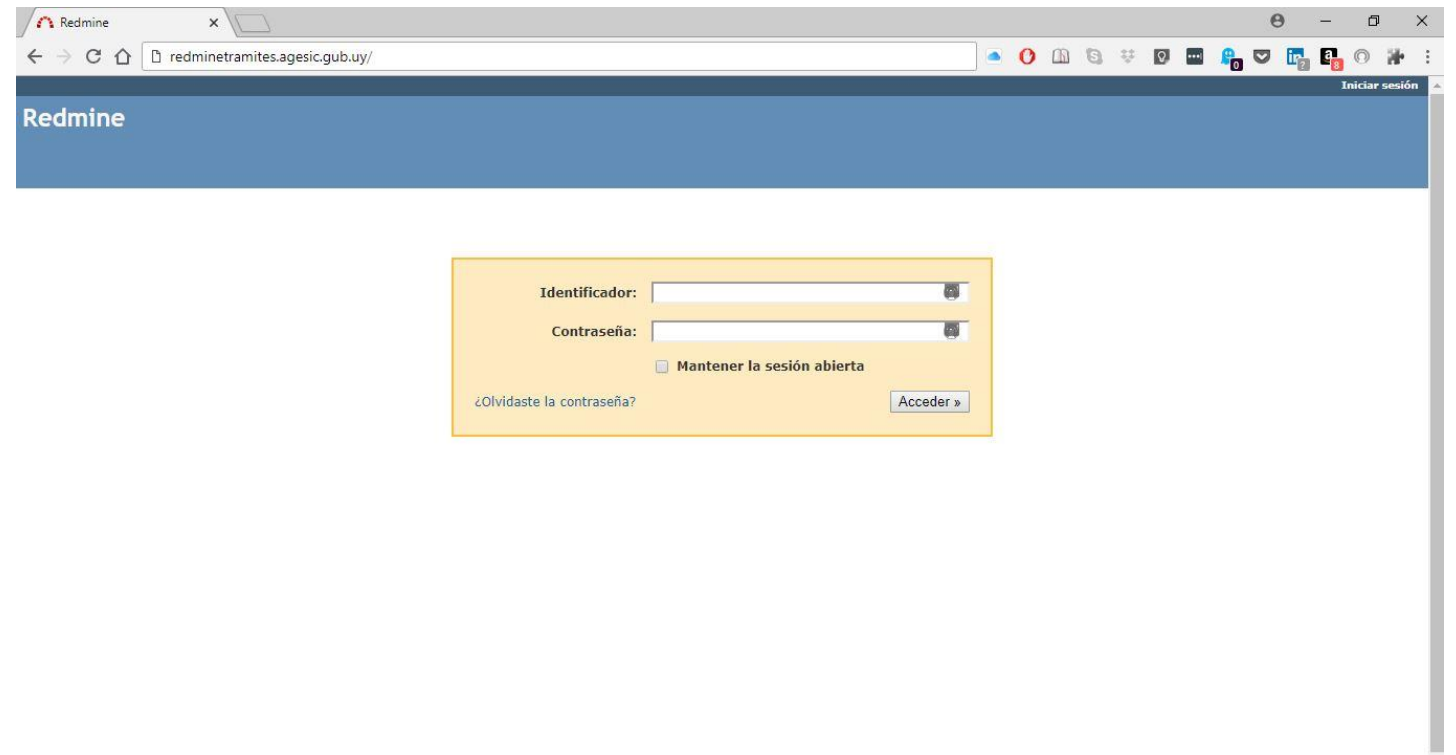

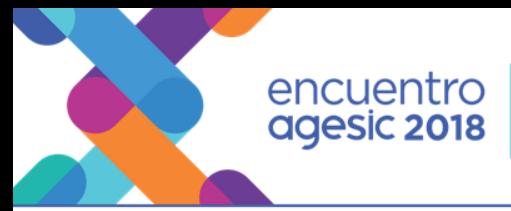

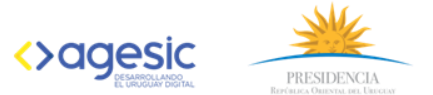

#### 4 - Click sobre wProyecto......

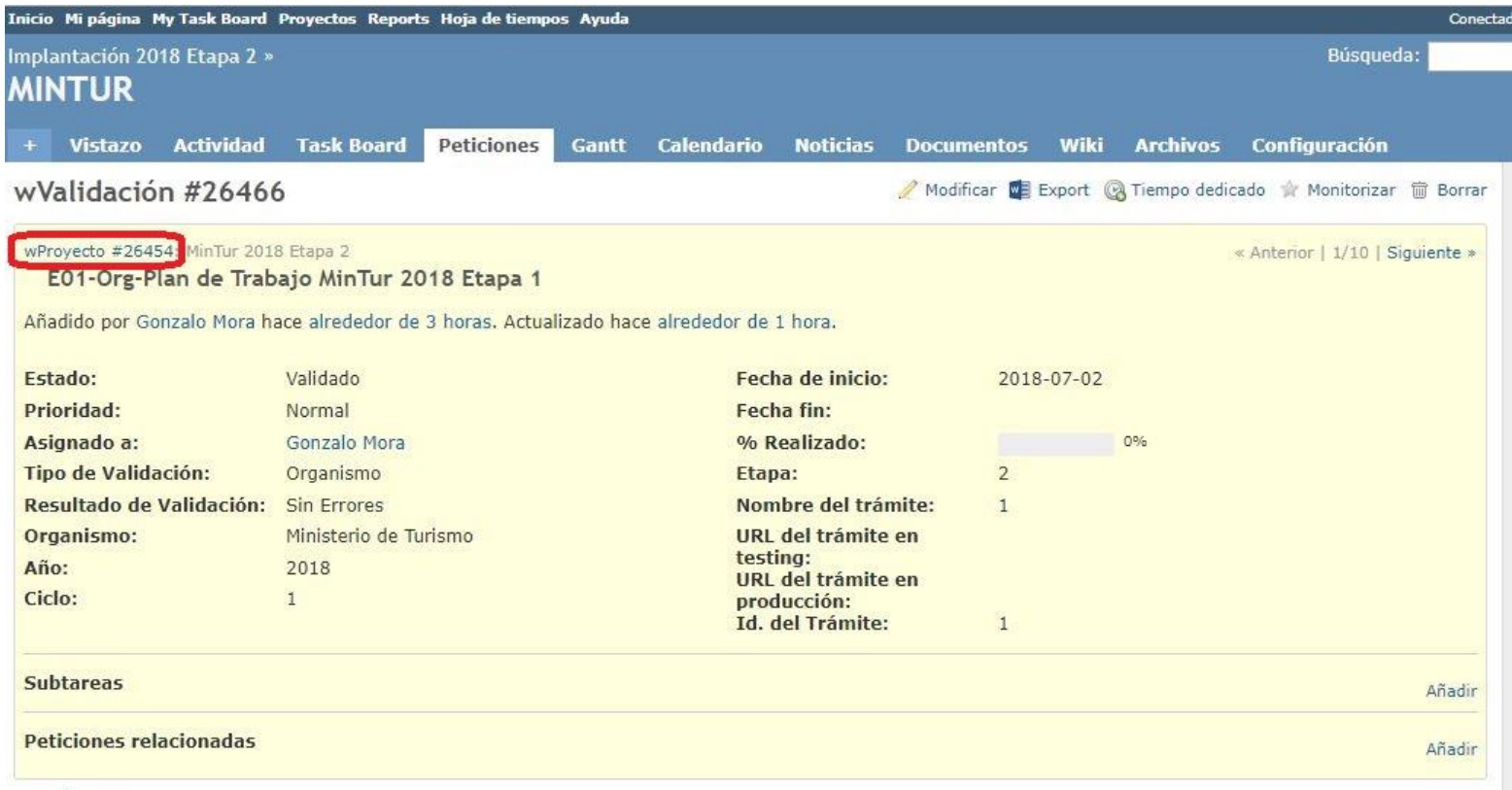

Histórico

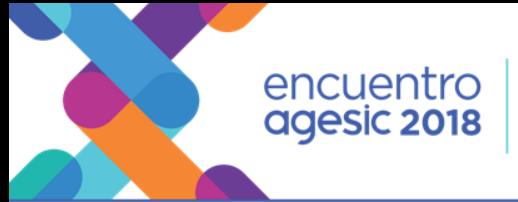

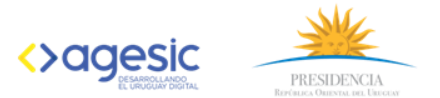

#### 5 - Abrir documento a validar.

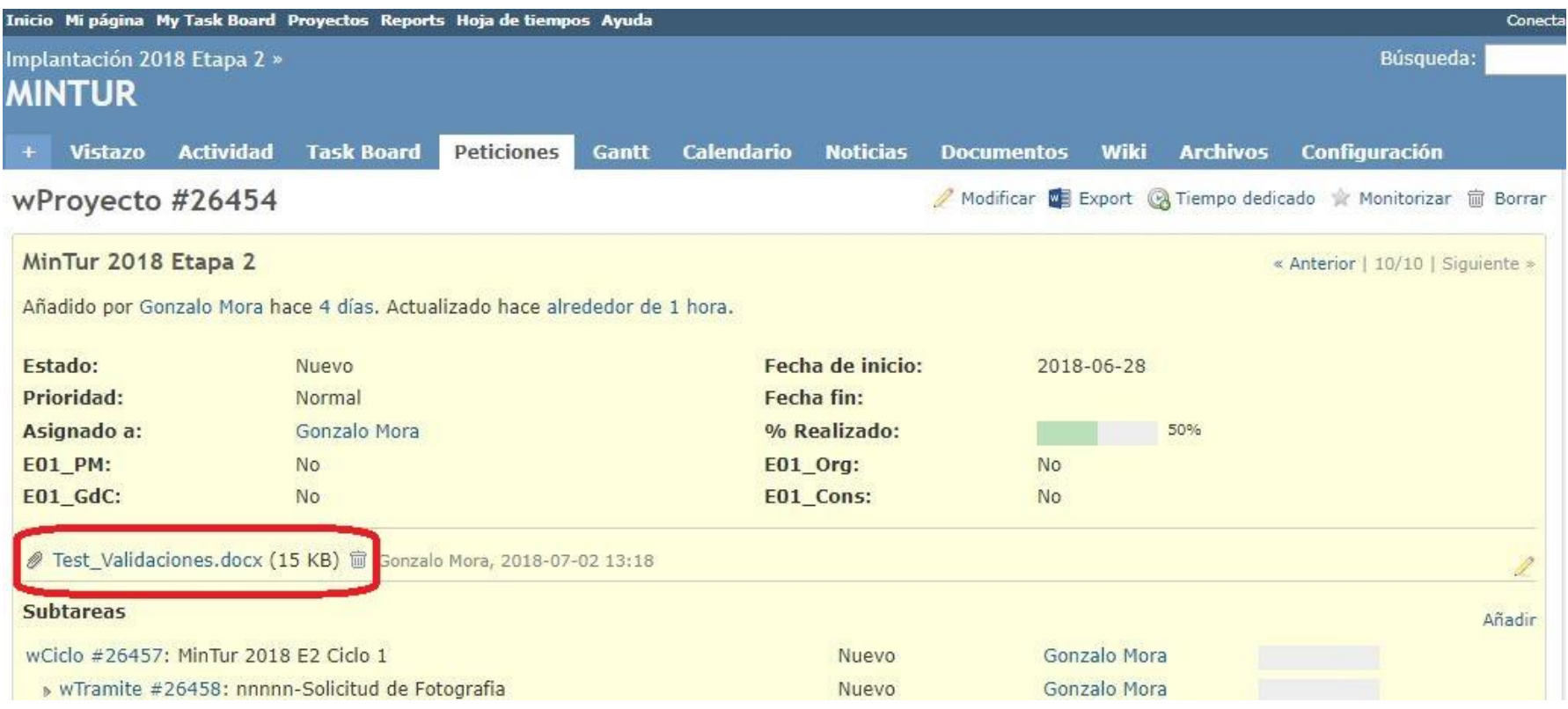

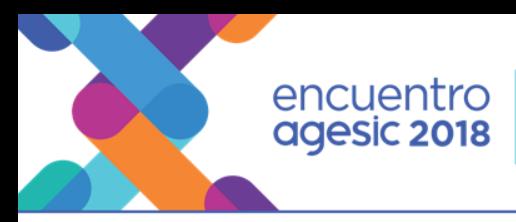

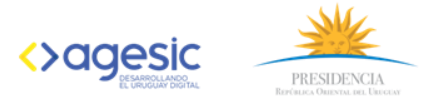

#### 6 - Click en Modificar.

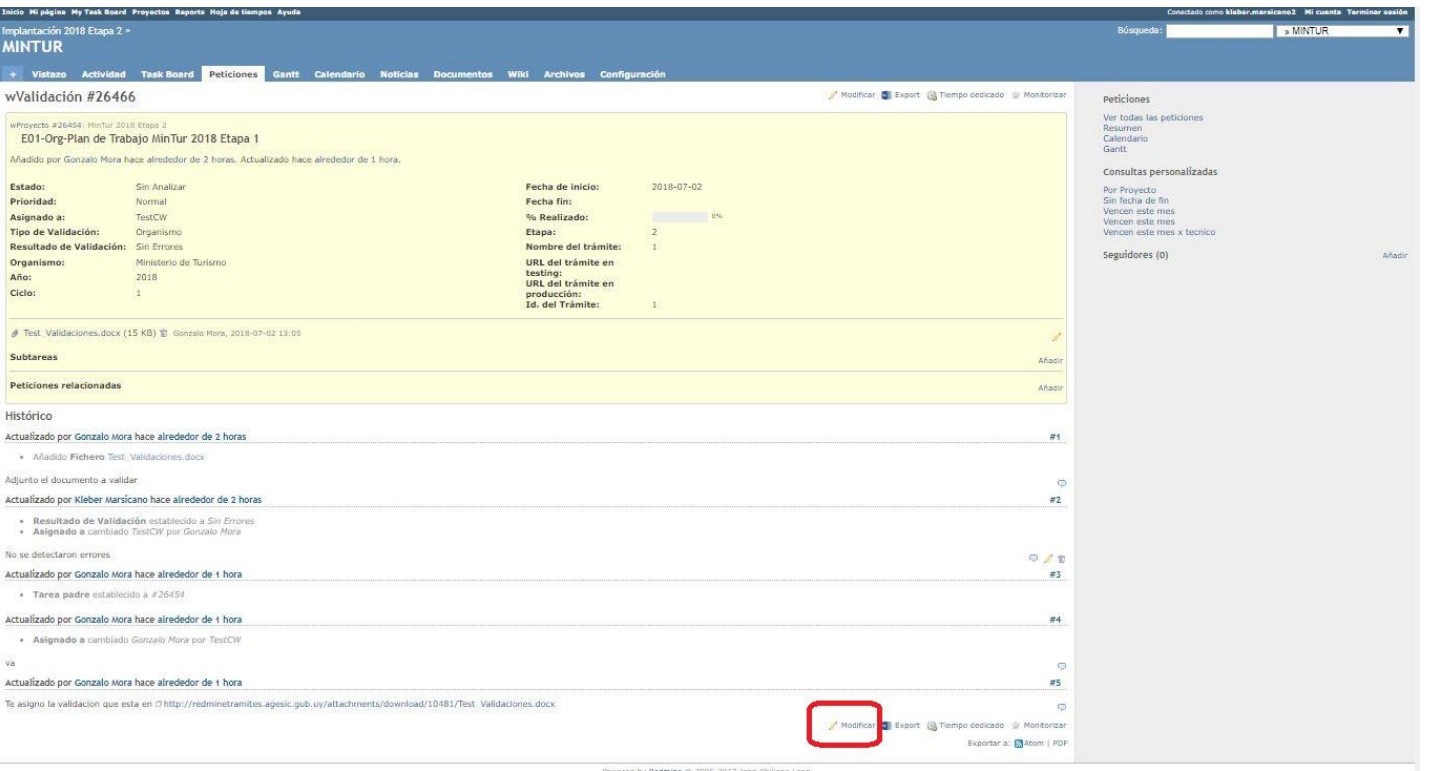

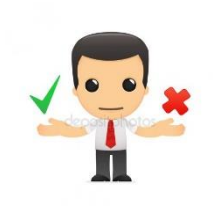

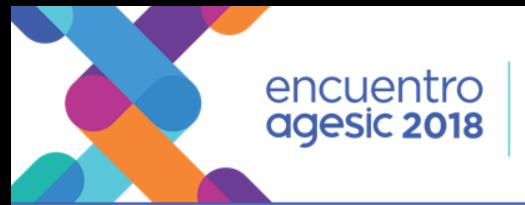

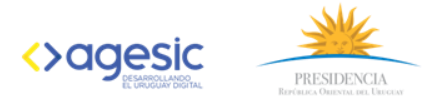

#### Aprobaciones con Firma Electrónica

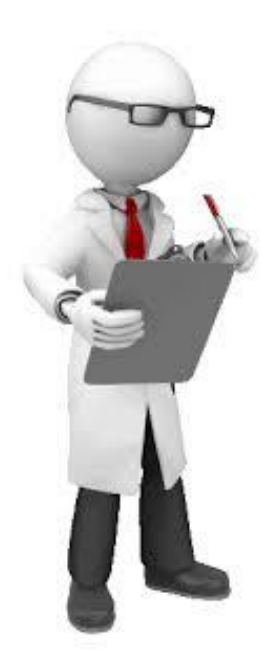

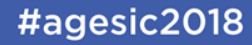

encuentro<br>agesic 2018

**CONTINUIDAD DE** LA TRANSFORMACIÓN: aprendizaje permanente

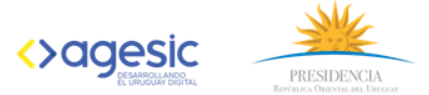

 $\mathbf{M}$ 

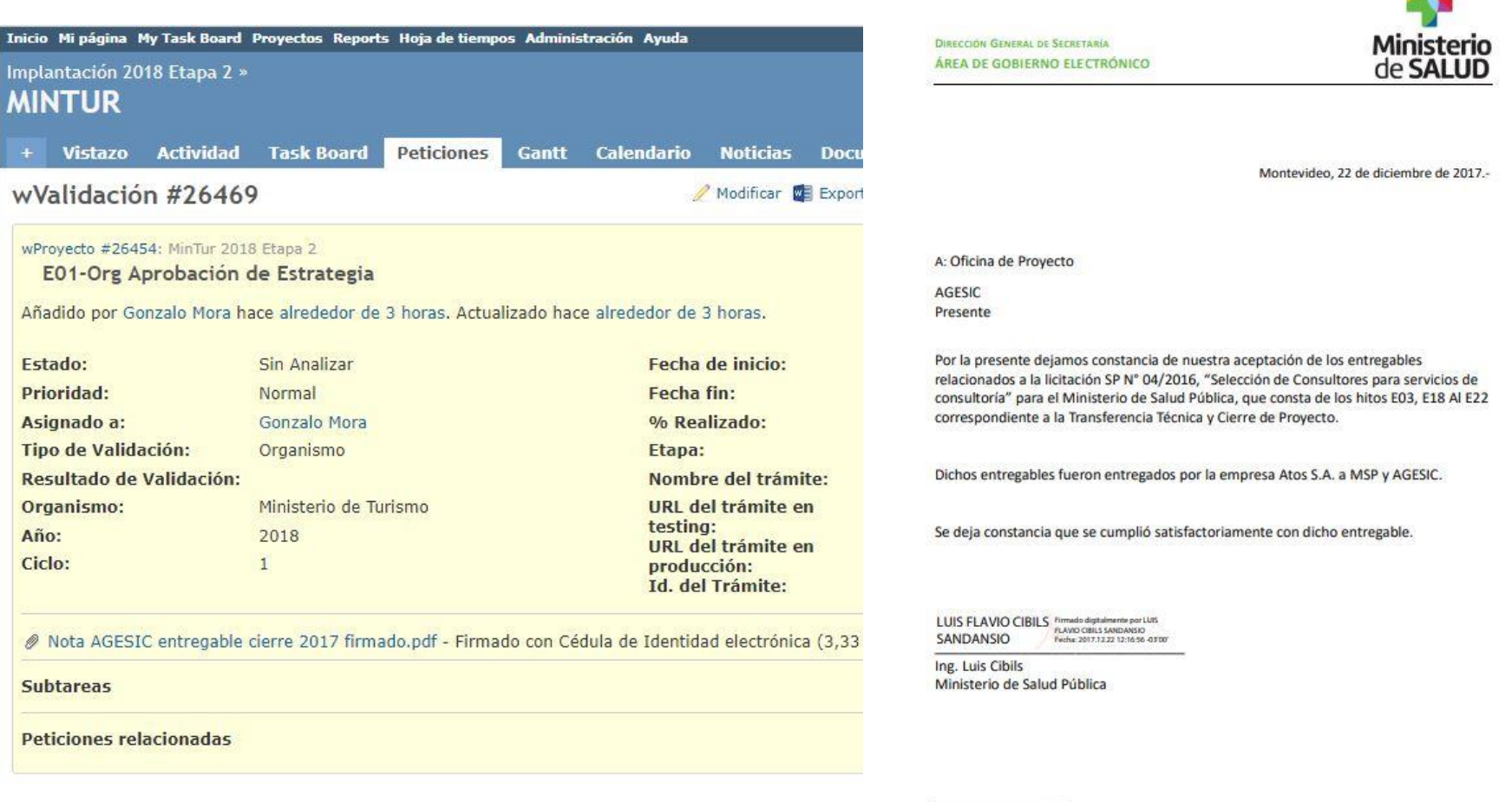

Lic. Delmiro Costa AGESIC

#agesic2018

#### encuentro agesic 2018

**CONTINUIDAD DE LA TRANSFORMACIÓN:** aprendizaje permanente

#### Modelo de trámites y Proceso de validación

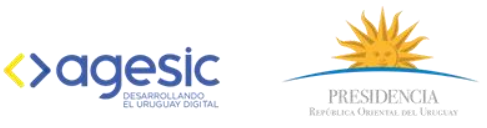

#### #agesic2018

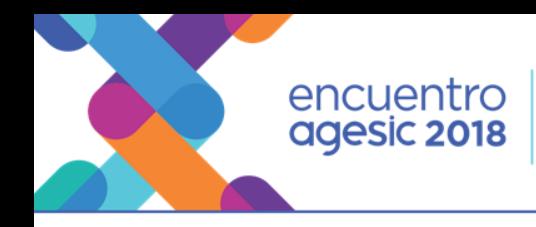

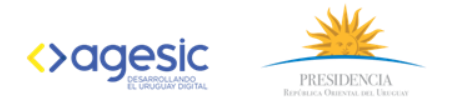

### Objetivos del Modelo

Tener una visión unificada de las recomendaciones y marcos de referencia que Agesic propone desde las distintas áreas que conforman la Agencia, y que deben ser tenidas en cuenta en el momento de desarrollar y configurar trámites en línea.

Homogeneizar el desarrollo y la experiencia de uso de los trámites y servicios del Estado, a efectos de alcanzar los niveles de calidad recomendados como mejores prácticas en la temática.

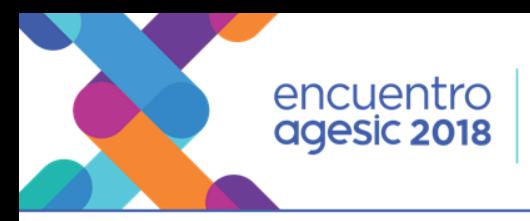

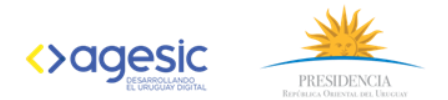

#### Antecedentes normativos

- Decreto Nº 177/013 de fecha 11 de junio de 2013 : Simplificación de Trámites
- Decreto N° 276/013 de 03 de setiembre de 2013: Habilita herramientas electrónicas Omnicanalidad
- Decreto Nº 184/015 de fecha 14 de julio de 2015 : Trámites en Línea
- Decreto N° 231/017 de 21 de agosto de 2017: Canal en Línea Modelo de trámites

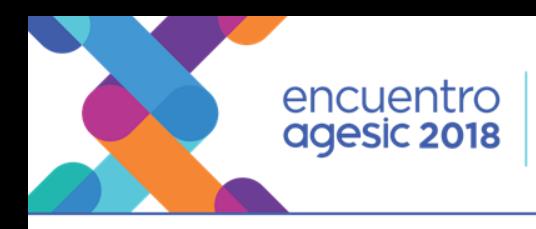

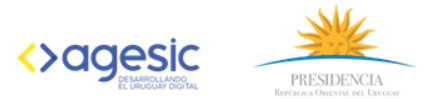

### Disciplinas dentro de Modelo

- Diseño de Interacción
- Arquitectura e Interoperabilidad
- Trazabilidad
- Seguridad de la Información
- Procesos
- Atención a la Ciudadanía
- Gestión del Cambio
- Comunicación

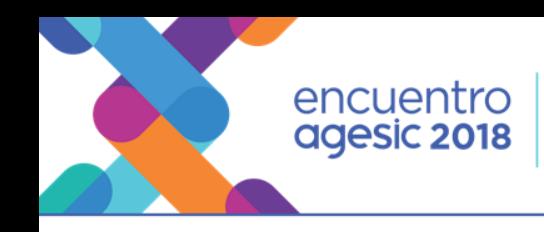

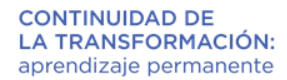

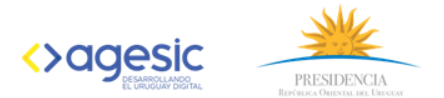

### Diseño e interacción

- Se establecen políticas y buenas prácticas para promover la calidad de las interfaces web de portales y aplicaciones web del Estado
- Se brindan componentes reutilizables para facilitar su aplicación
- Modelo de Interfaz de Usuario para Trámites en línea
	- Formulario tipo
	- Calidad de interfaces: Accesibilidad , Usabilidad, Responsivo

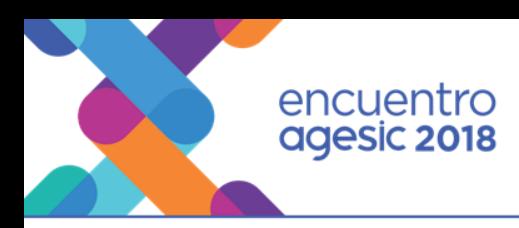

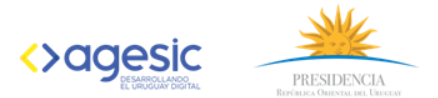

### Ejemplo: validación de Accesibilidad

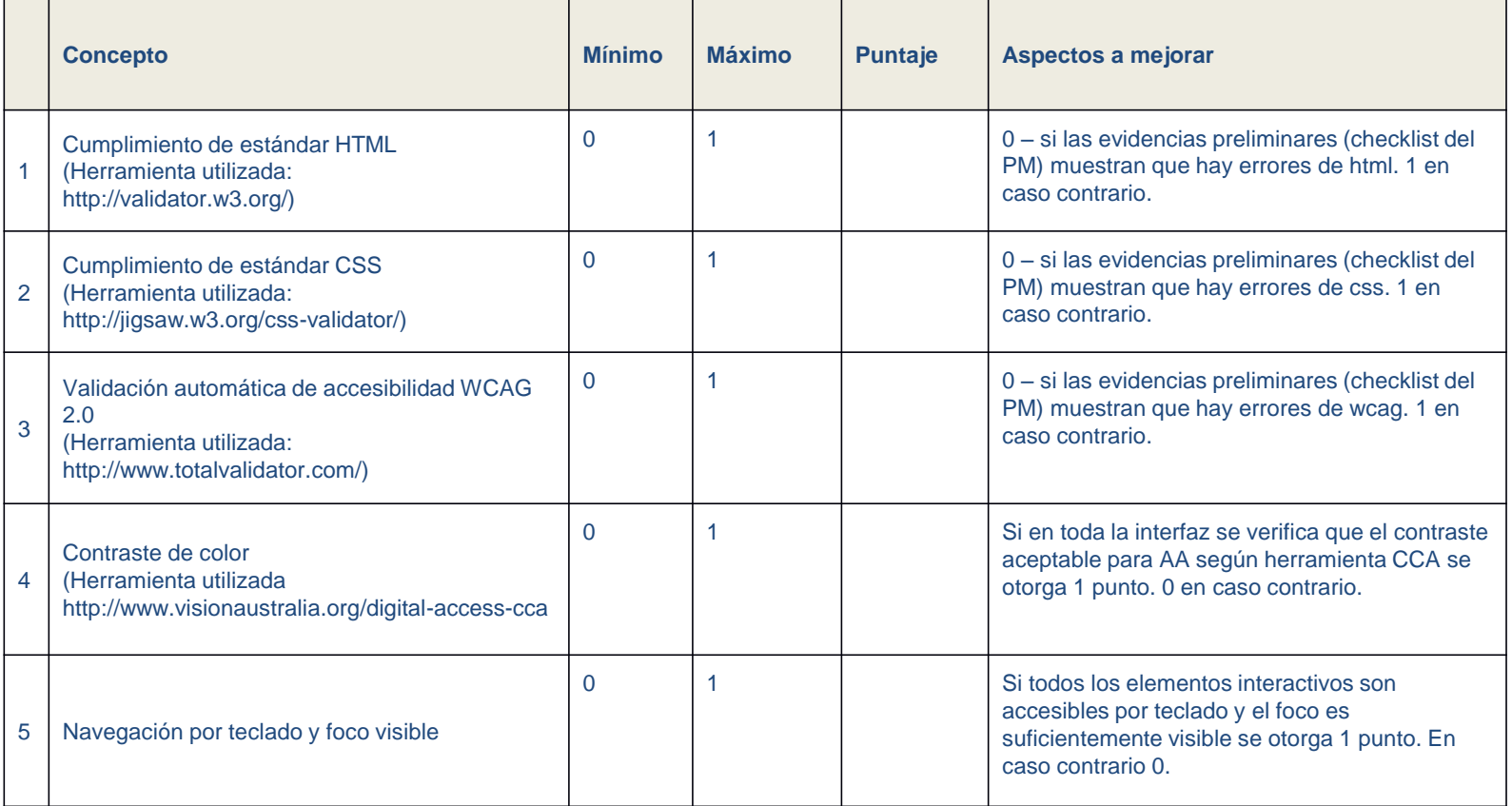

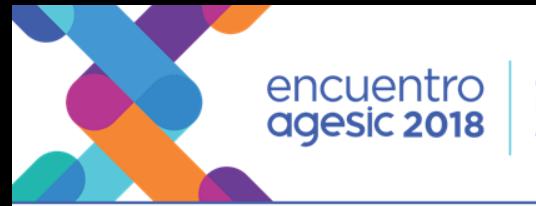

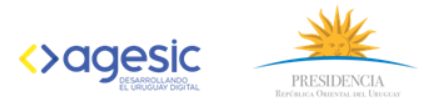

### Arquitectura e Interoperabilidad

- Arquitectura de referencia para trámites
	- Aborda: negocio, datos, aplicaciones, tecnología, seguridad y desempeño
- Conceptualización:

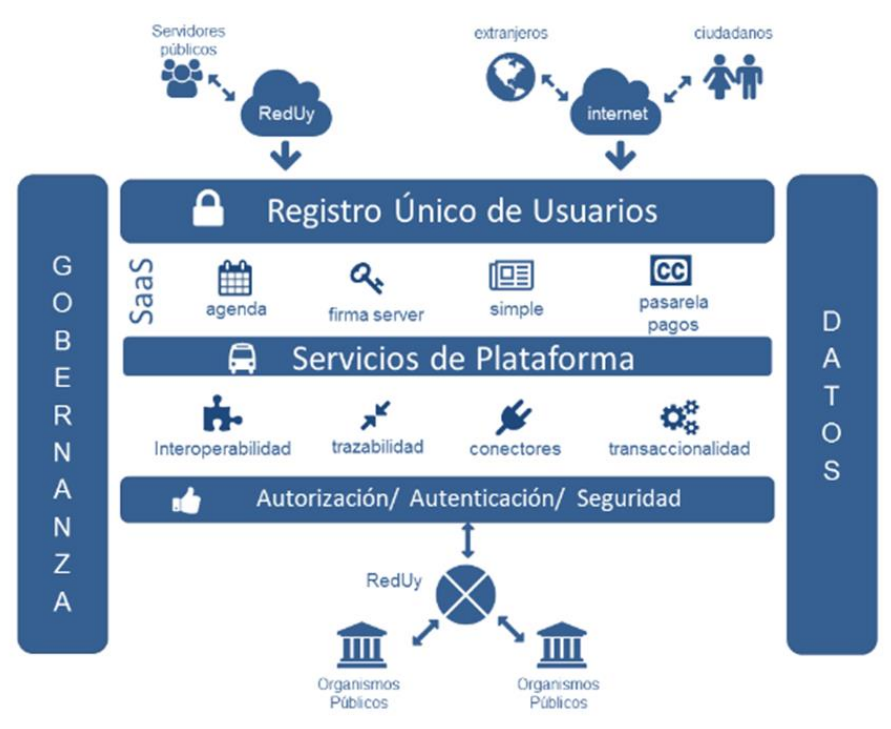

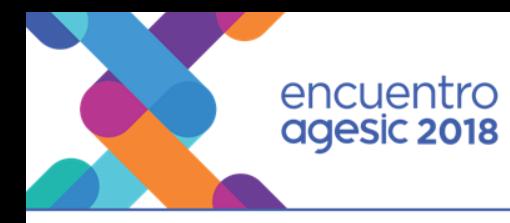

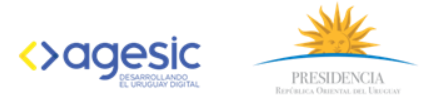

#### Validación

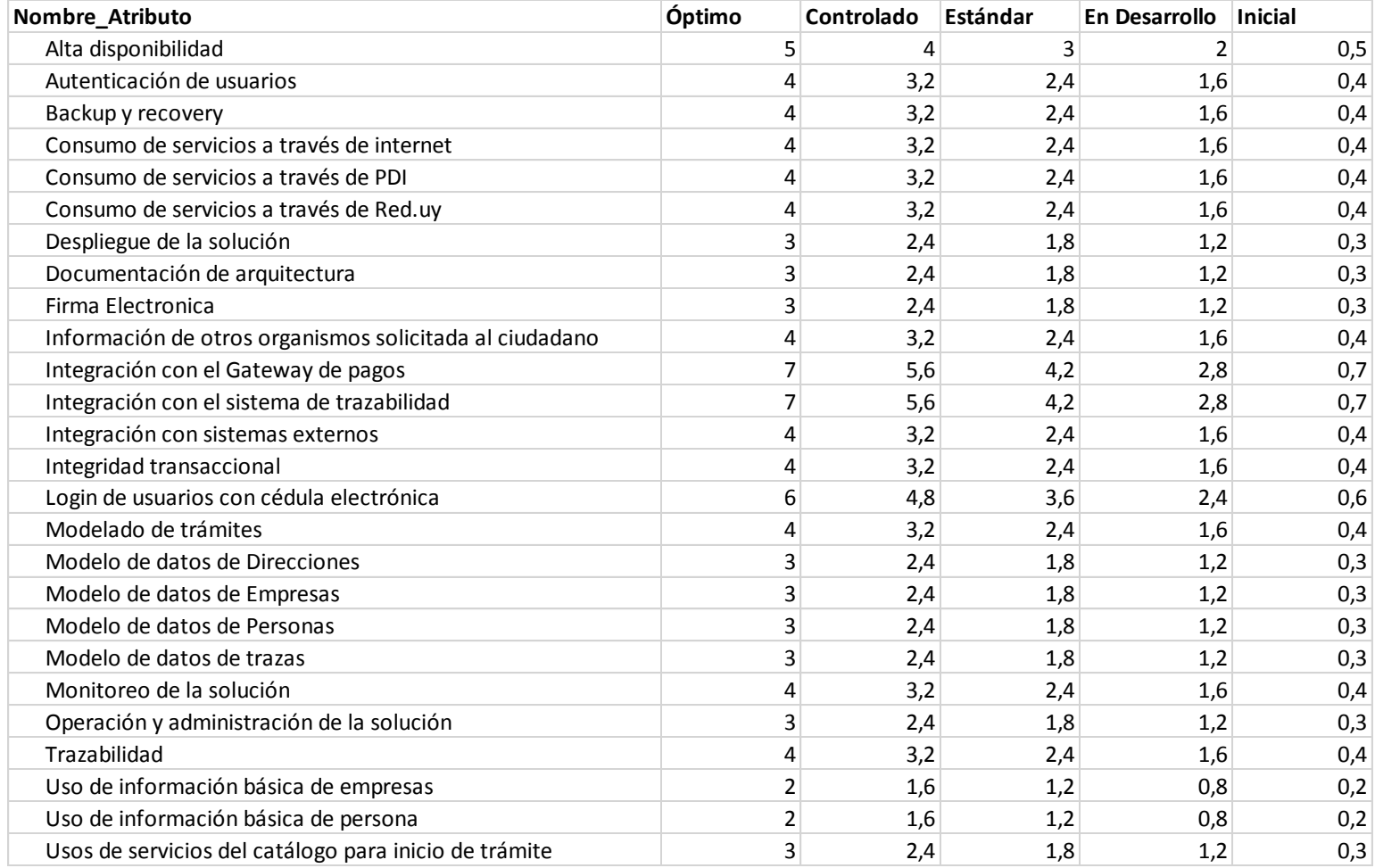

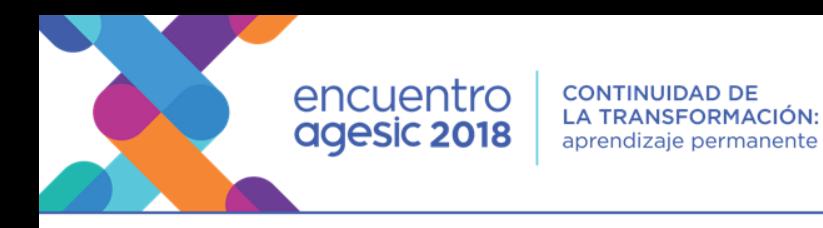

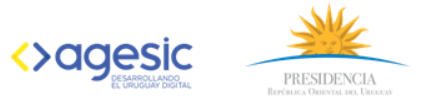

### **Trazabilidad**

- La traza permite realizar el seguimiento de un proceso (trámite) mediante identificación del origen (inicio) y las diferentes etapas de su ejecución.
- Las trazas deben permitir al ciudadano hacer seguimiento de sus trámites en línea.
- Modelo de Trazabilidad: qué, cómo y cuándo trazar

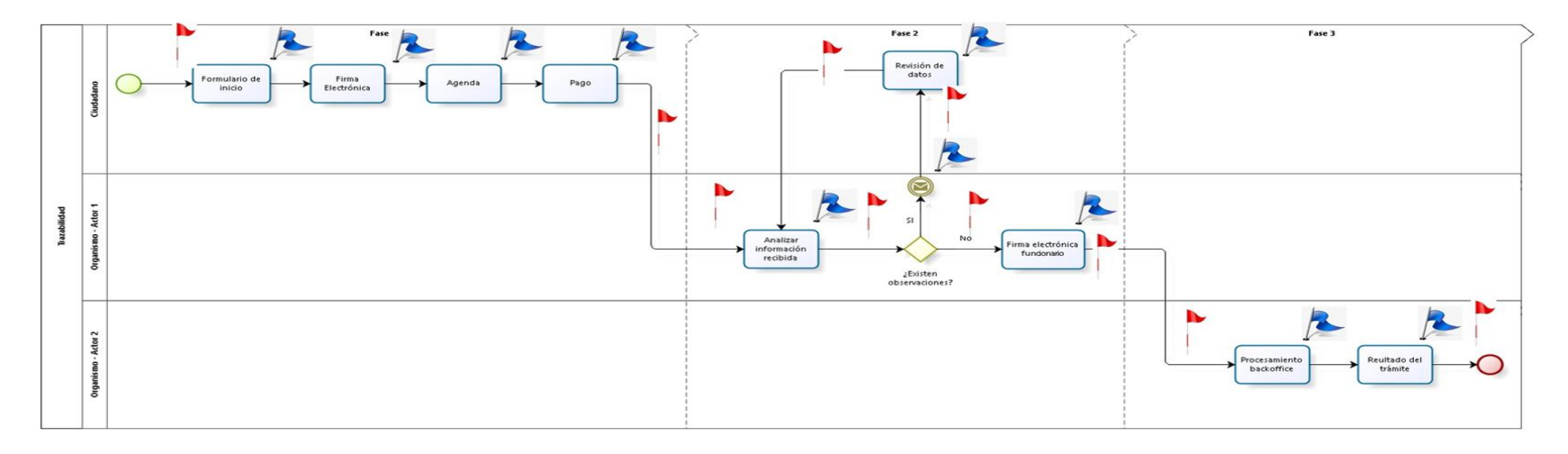

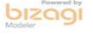

#agesic2018

encuentro<br>agesic 2018

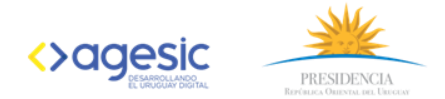

#### Validación

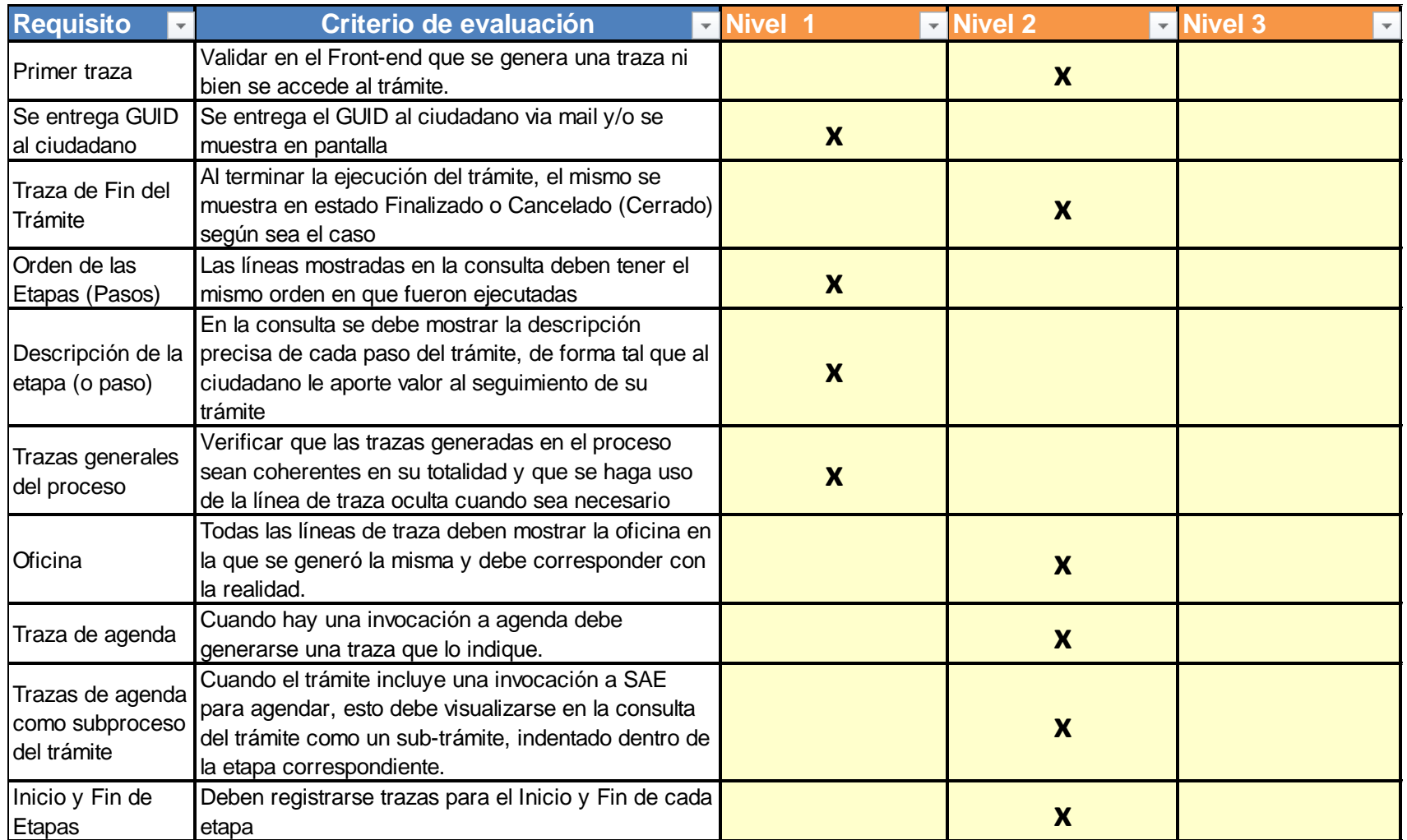

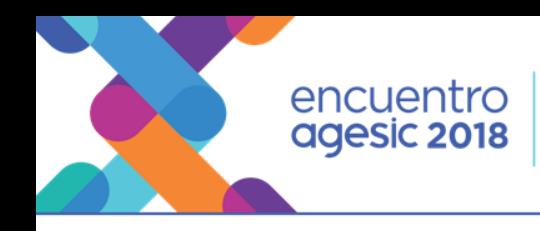

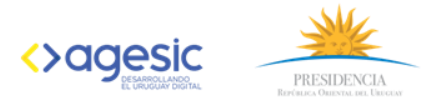

### Seguridad de la Información

- Los organismos y sus trámites deberán cumplir con el Marco de ciberseguridad, así como con el decreto 92/014 (el cumplimiento del Marco garantiza el cumplimiento del decreto 92/014).
- Para todas las subcategorías se deberá llegar como mínimo a nivel 1 de madurez, lo que implica abordar los 65 requisitos al menos de manera primaria, exceptuando 19 subcategorías, para los que se deberá llegar al nivel 2 o 3 según corresponda

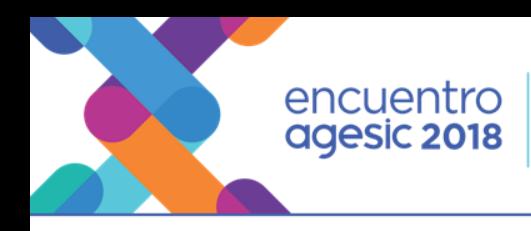

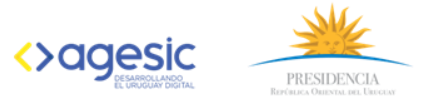

## Validación

- Desplegar Waf en modo bloqueo en producción, o se encuentre en modo escucha y se haya notificado al CERT para su monitoreo.
- Ejecutar Ethical Hackings en Portal y Bpm. (Repetirlos en caso de cambios significativos en BPM o Portales).
- Realizar autenticación por IDUruguay en los trámites, a menos que el Organismo tenga su propio sistema de autenticación similar o no requiera implementarlo por temas inherentes al trámite.
- El Data Center que aloja el trámite debe cumplir con el decreto 92/014 de cyberseguridad

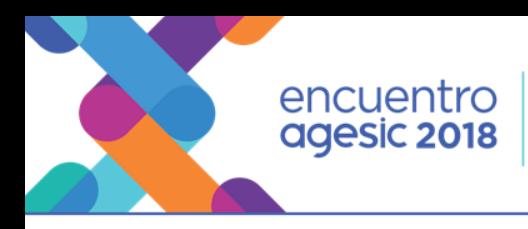

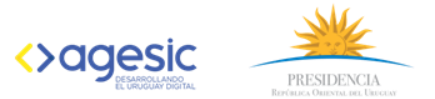

#### Procesos

- El enfoque basado en procesos consiste en la identificación y gestión sistemática de los procesos desarrollados en la organización y en particular las interacciones entre tales procesos.
- Se basa en la modelización de los sistemas como un conjunto de procesos interrelacionados. El propósito final es asegurar que todos los procesos de una organización se desarrollan de forma coordinada, mejorando la efectividad y la satisfacción de todas las partes interesadas.
- Con el objetivo de lograr una gestión por procesos se establecen, en el modelo, una serie de herramientas y documentos que deberán ser contemplados en los trámites.

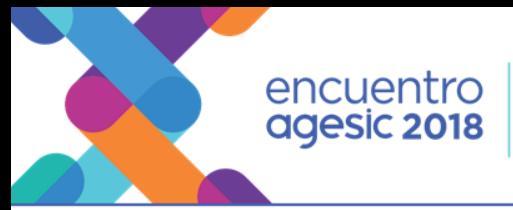

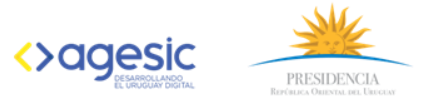

### Validación

Se valida trámite a trámite, el formato y contenido de la documentación que constituye un entregable en el proceso de implantación de los trámites:

- Diagrama de flujo
- Descriptivo del proceso
- Ficha del trámite

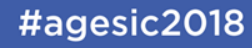

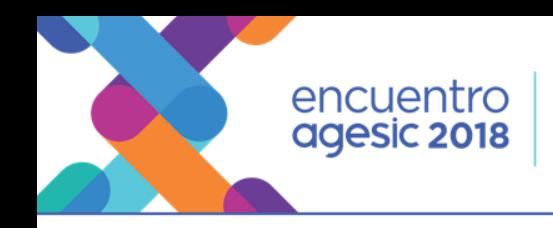

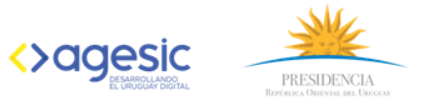

### Atención a la Ciudadanía

- Modelo de Atención Ciudadanía: es una guía con recomendaciones y lineamientos dirigida a los diferentes Organismos del Estado, para la formulación, implementación, seguimiento y evaluación del primer nivel de atención en los diferentes canales de atención al ciudadano.
- Define la Estrategia Integral Multicanal de Atención a la Ciudadanía para el primer nivel de atención del Estado, primer contacto del ciudadano con el Estado a través de los diferentes canales disponibles
- Guía para la redacción de tramites.gub.uy: esta guía está orientada a quienes gestionan la información disponible en tramites.gub.uy.

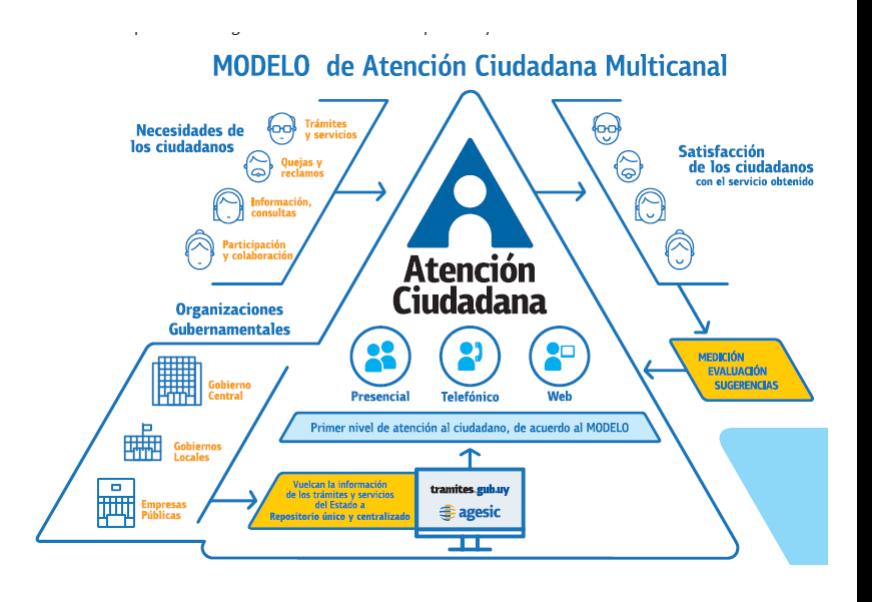

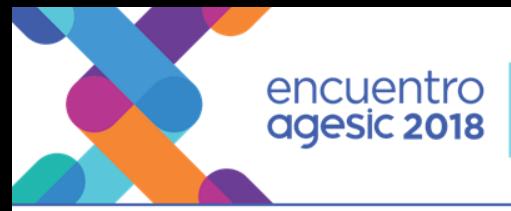

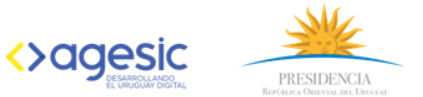

# Validación

- Validación de trámite en trámites.gub.uy:
	- Verificar si está incorporado en tramites.gub.uy
	- Nombre del trámite en línea igual al nombre con el que se encuentra publicado en tramites.gub.uy.
	- Incorporación del link de trámite en línea.
	- Actualización de la información considerando la realización En línea / Presencial, de acuerdo a lo indicado en la "Guía para redactar un trámite V 2.0"

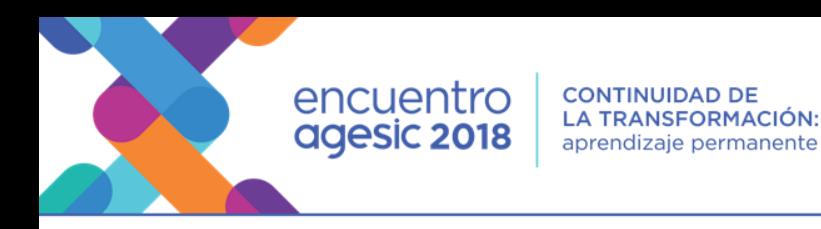

**<>aaesic** PRESIDENCI

### Gestión del Cambio

Desde Agesic se han promovido una serie de pautas y actividades para apoyar la gestión del cambio en sus diferentes etapas:

- Antes Preparación del Organismo
- Actividades de sensibilización:
- Lanzamiento
- Taller de Visión
- Análisis de Factibilidad y priorización de trámites
- Durante Proceso de implementación
- Gestión y validación de participación en relevamiento
- Identificación y gestión de impactos organizativos
- Comunicación
- Capacitación
- Gestión de interesados
- Formación de Mesas de Ayuda del organismo
- Posterior Sostenimiento
- Identificación de responsable
- Seguimiento de indicadores de uso
- Resolución de problemas

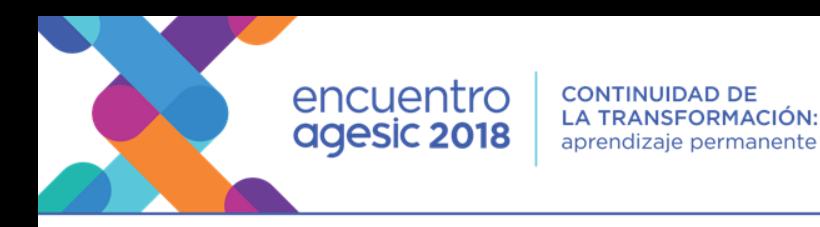

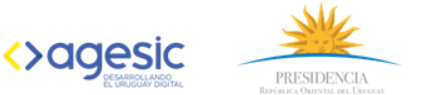

### Validación

Validación de entregables del proceso de implantación:

- E01 : Diagnostico y plan general de gestión del cambio –,- Un entregable por etapa e implantadora
- E02 : Plan específico de gestión del cambio Un entregable por trámite o conjunto de trámites de similar unidad de trabajo
- E03 : Evidencia de ejecución del plan de Gestión del cambio Un entregable por trámite o conjunto de trámites de similar unidad de trabajo,
- E04 : Evidencia de capacitación y comunicación Un entregable por trámite o conjunto de trámites de similar unidad de trabajo,
- E05 Bitácora de Gestión del Cambio Un entregable por etapa e implantadora

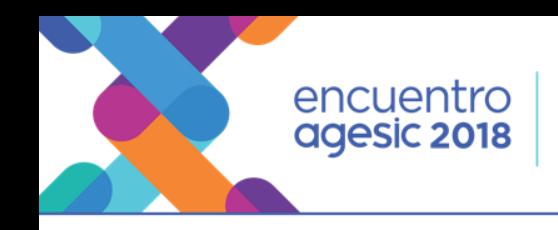

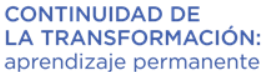

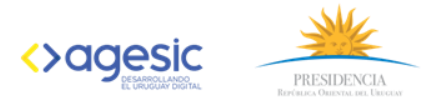

### Comunicación

Para lograr que las personas usen de forma extendida los trámites disponibles en línea, es importante que exista una comunicación efectiva, estratégica, uniforme y consistente.

Comunicar los mensajes de forma adecuada es una responsabilidad que debemos asumir desde cada organismo. Para esto, es necesario:

- Impulsar la difusión de información entre los funcionarios y funcionarias sobre los objetivos del Proyecto Trámites en Línea y la importancia de su participación activa y labor en el programa.
- Mantener informados a los funcionarios y funcionarias sobre los avances del Proyecto.
- Mantener actualizado el sitio tramites.gub.uy con contenidos claros y simples.
- Contar con material (folletería, afiches, etc) sobre el Proyecto en los diferentes espacios de los organismos donde suele circular la ciudadanía.
- Utilizar el canal web para informar a la ciudadanía sobre los avances del Proyecto.
- Ser proactivos en la generación de material informativo y de difusión

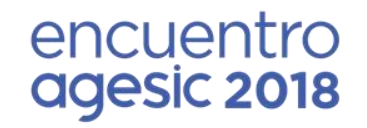

#### Ejercicio práctico en:

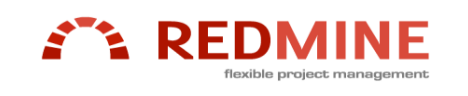

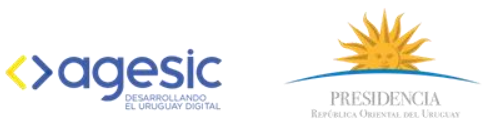

#### #agesic2018

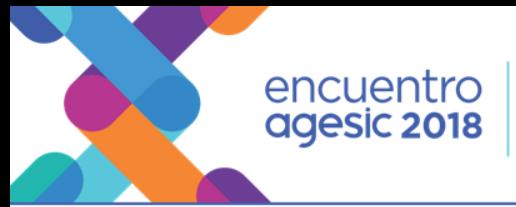

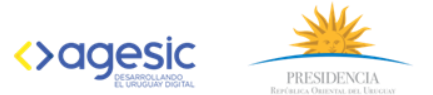

#### GANTT DEL PROYECTO

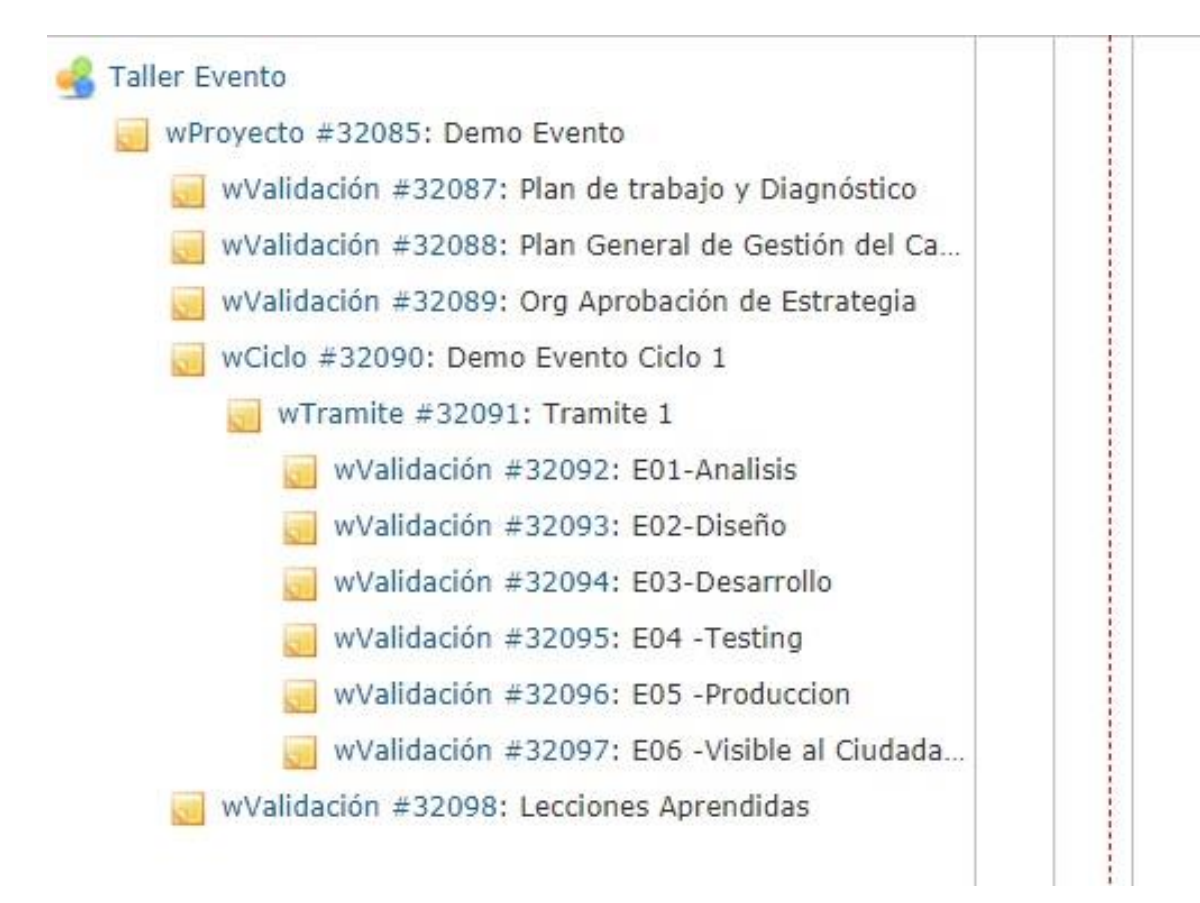

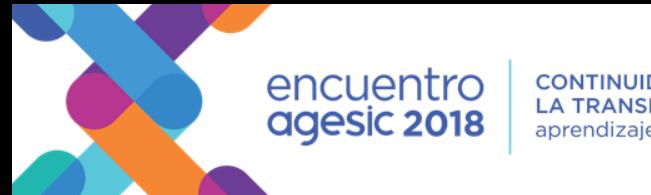

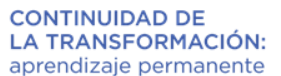

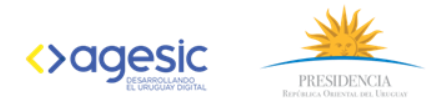

#### – Notificación para validar vía correo electrónico.

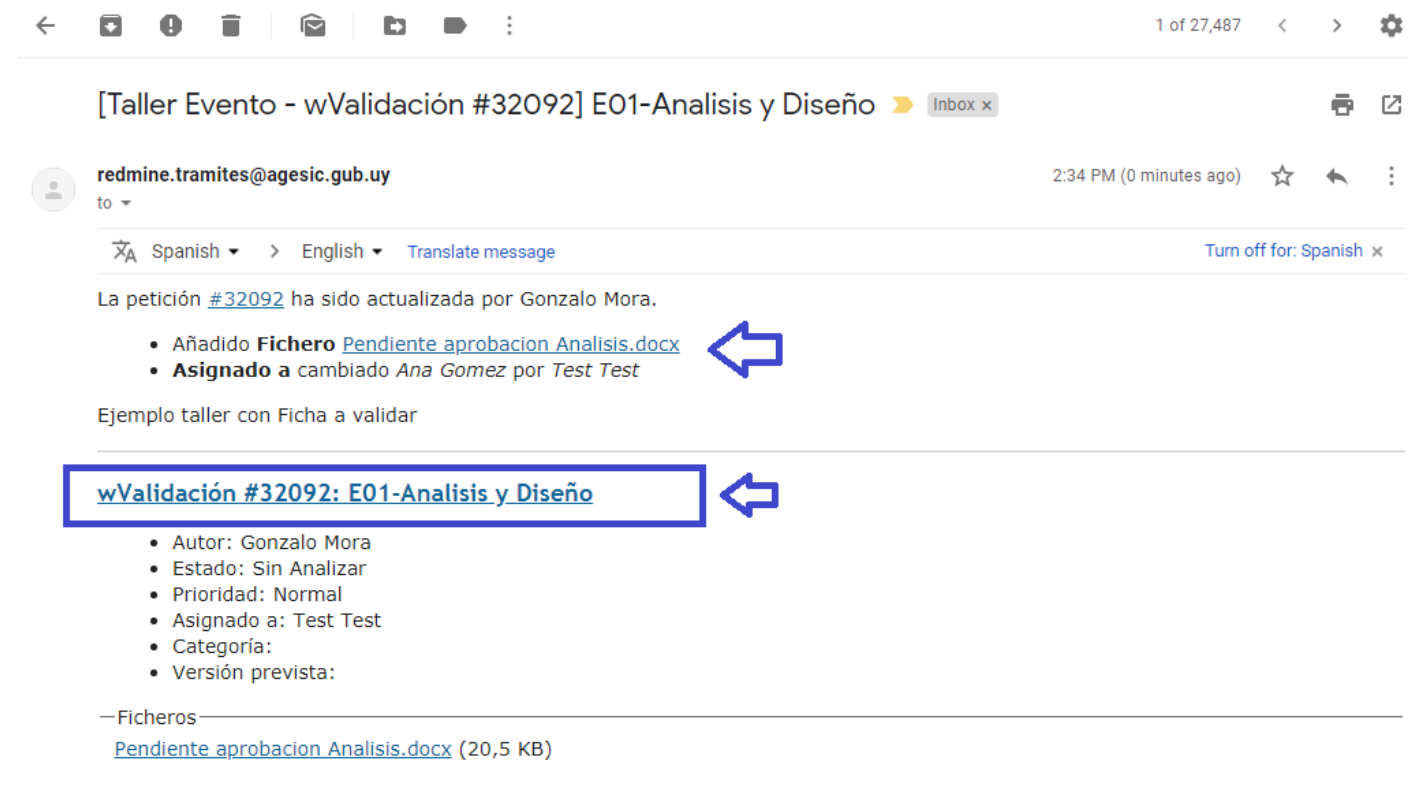

– Click en wValidación…….(hipervínculo).

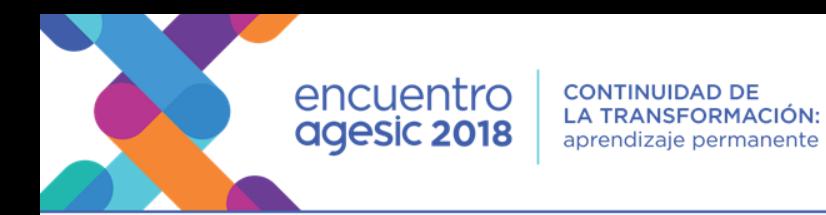

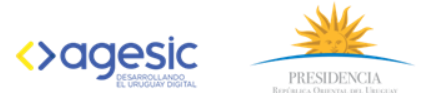

#### 3 - Ingreso a Redmine (si ya no esta logueado).

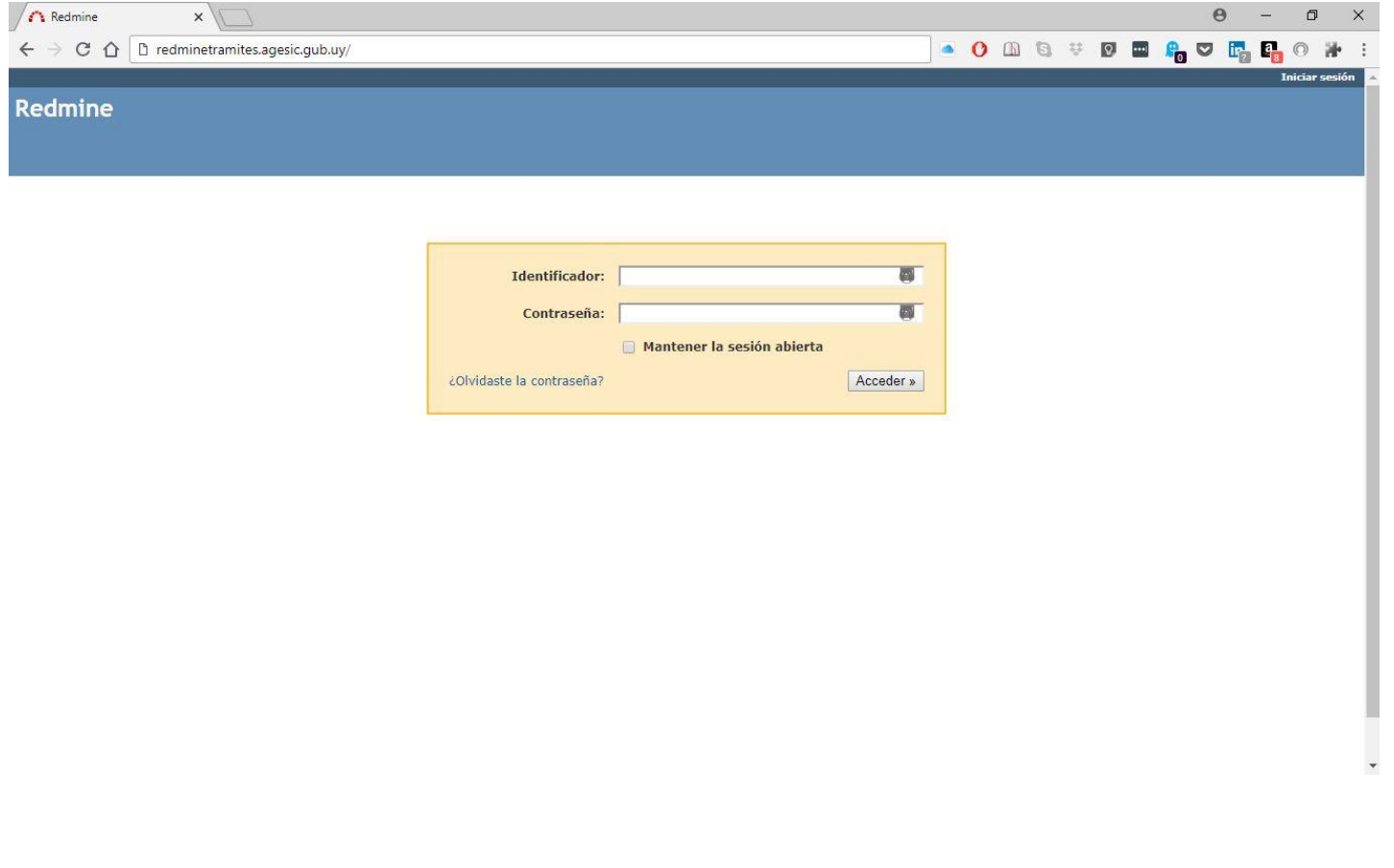

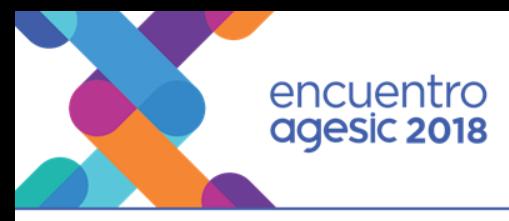

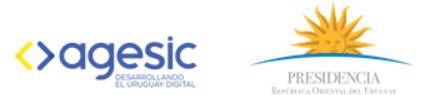

#### 4 - Abrir documento a validar.

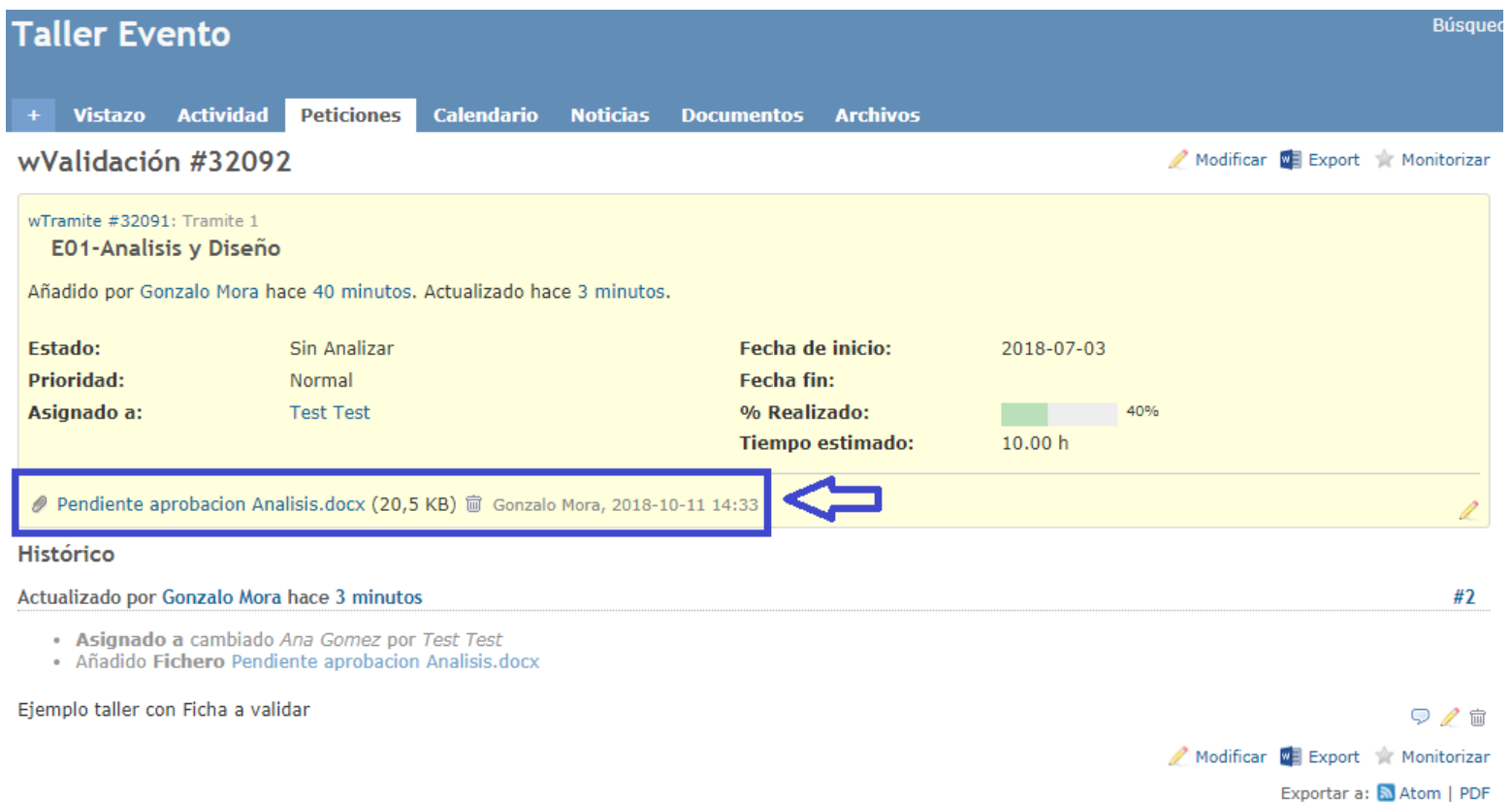

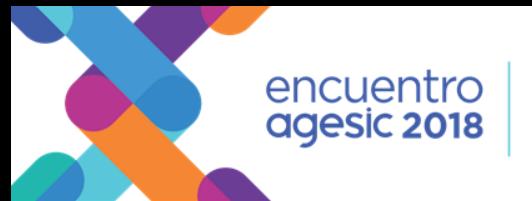

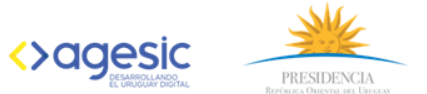

#### 5 - Documento a validar, modificar y guardar (escritorio).

Evento AGESIC 2018- Plantilla redmine

Fecha: indique fecha

Manager

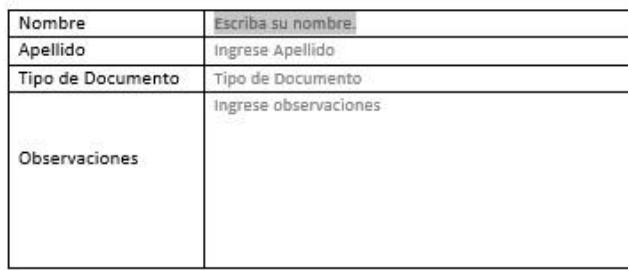

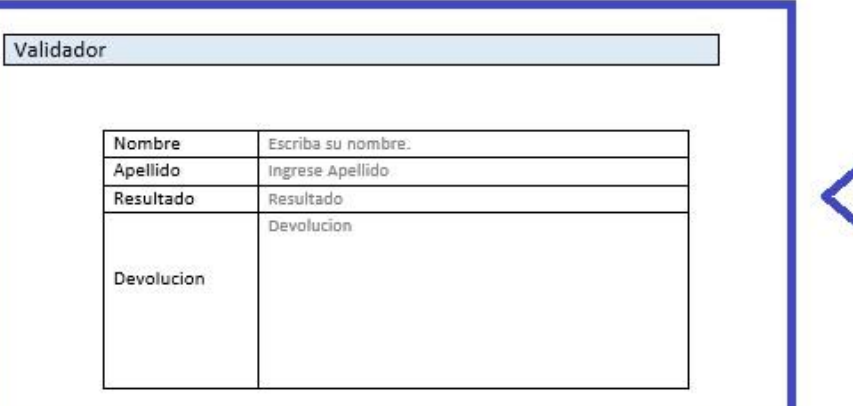

#agesic2018

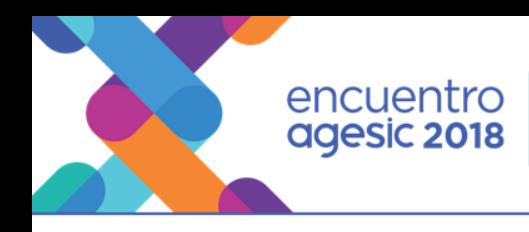

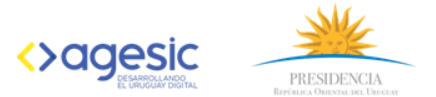

#### 5 - Click en modificar.

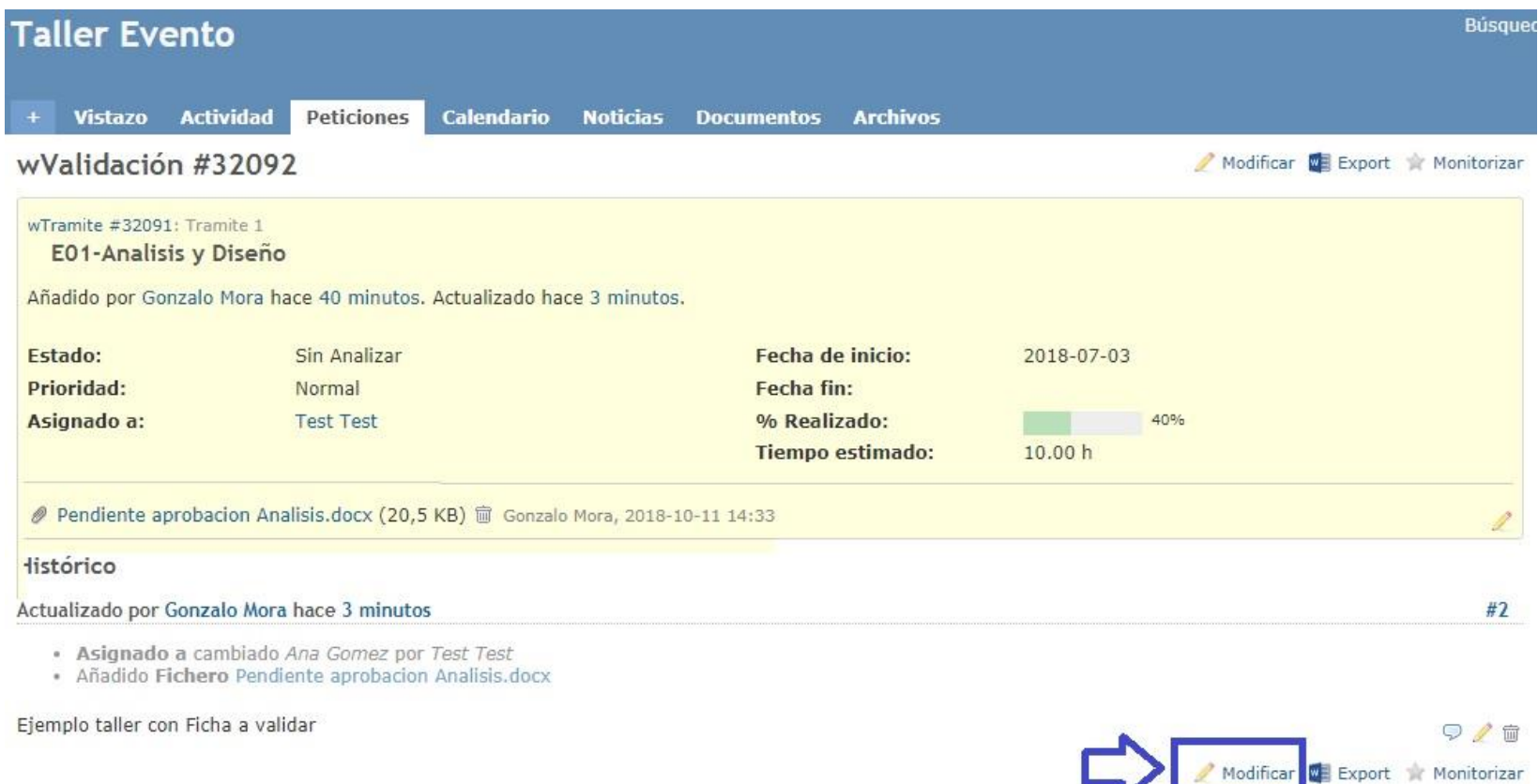

#agesic2018

Exportar a: MAtom | PDF

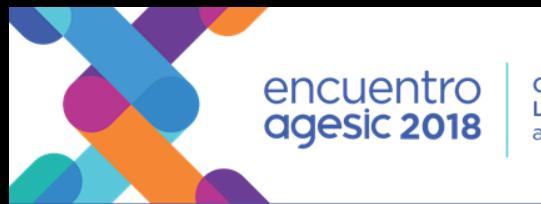

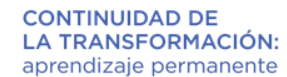

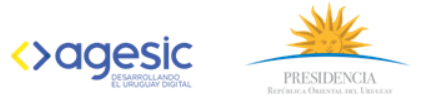

#### 7 - Modificar campos y aceptar.

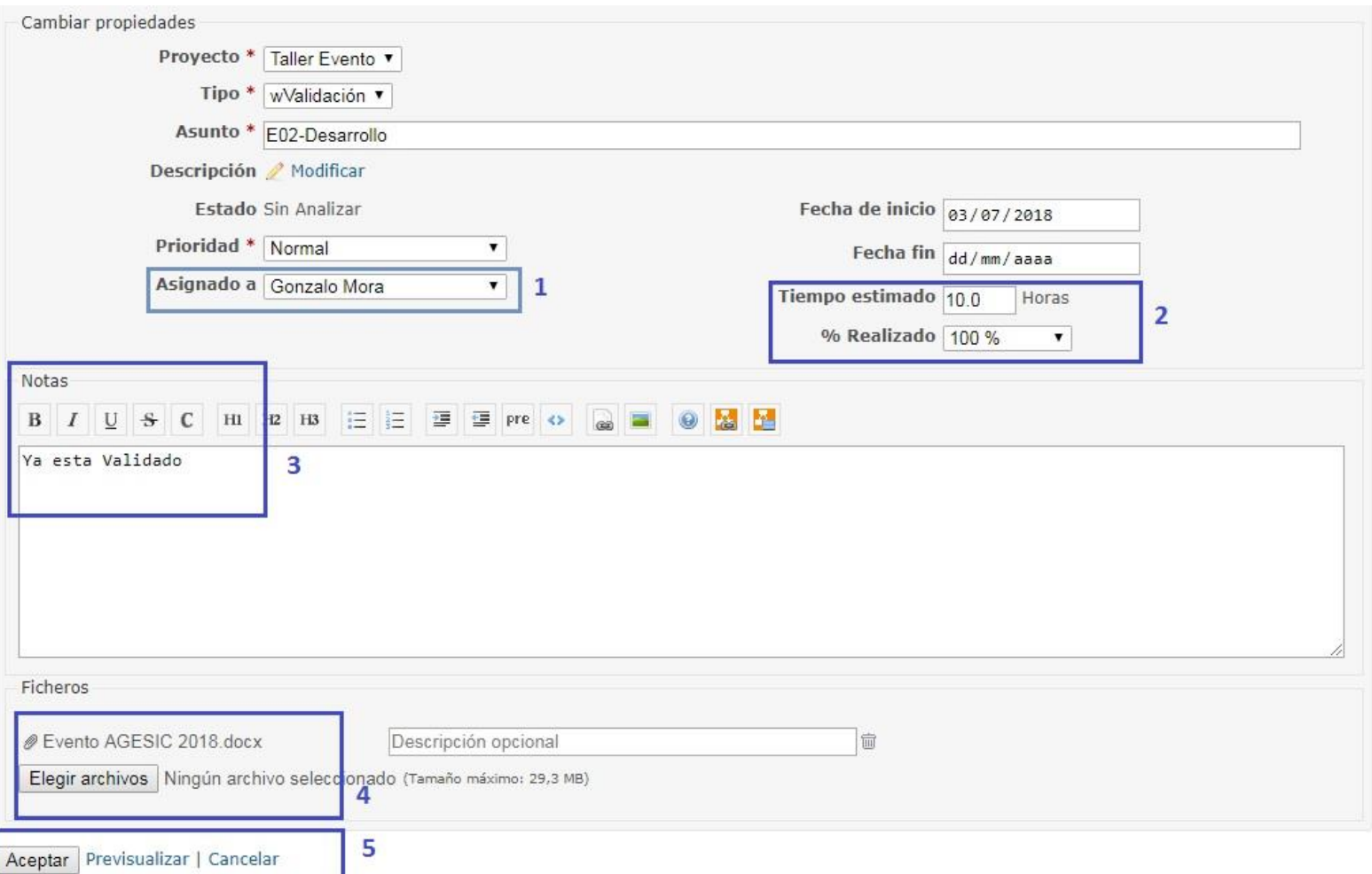

# encuentro<br>agesic 2018

**CONTINUIDAD DE** LA TRANSFORMACIÓN: aprendizaje permanente

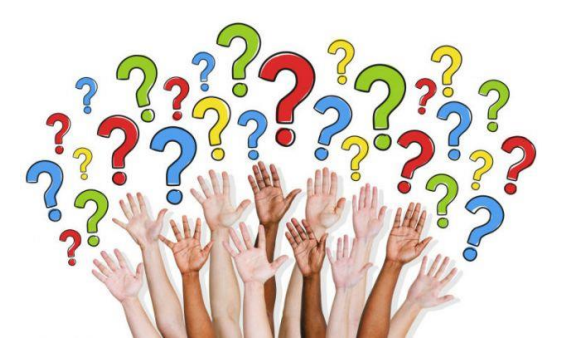

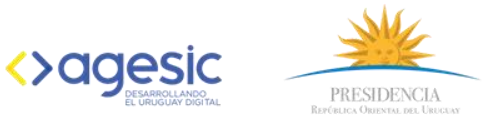

#### #agesic2018